# 10. 复电阻率和谐波可控源音频大地电磁程序 (CR)

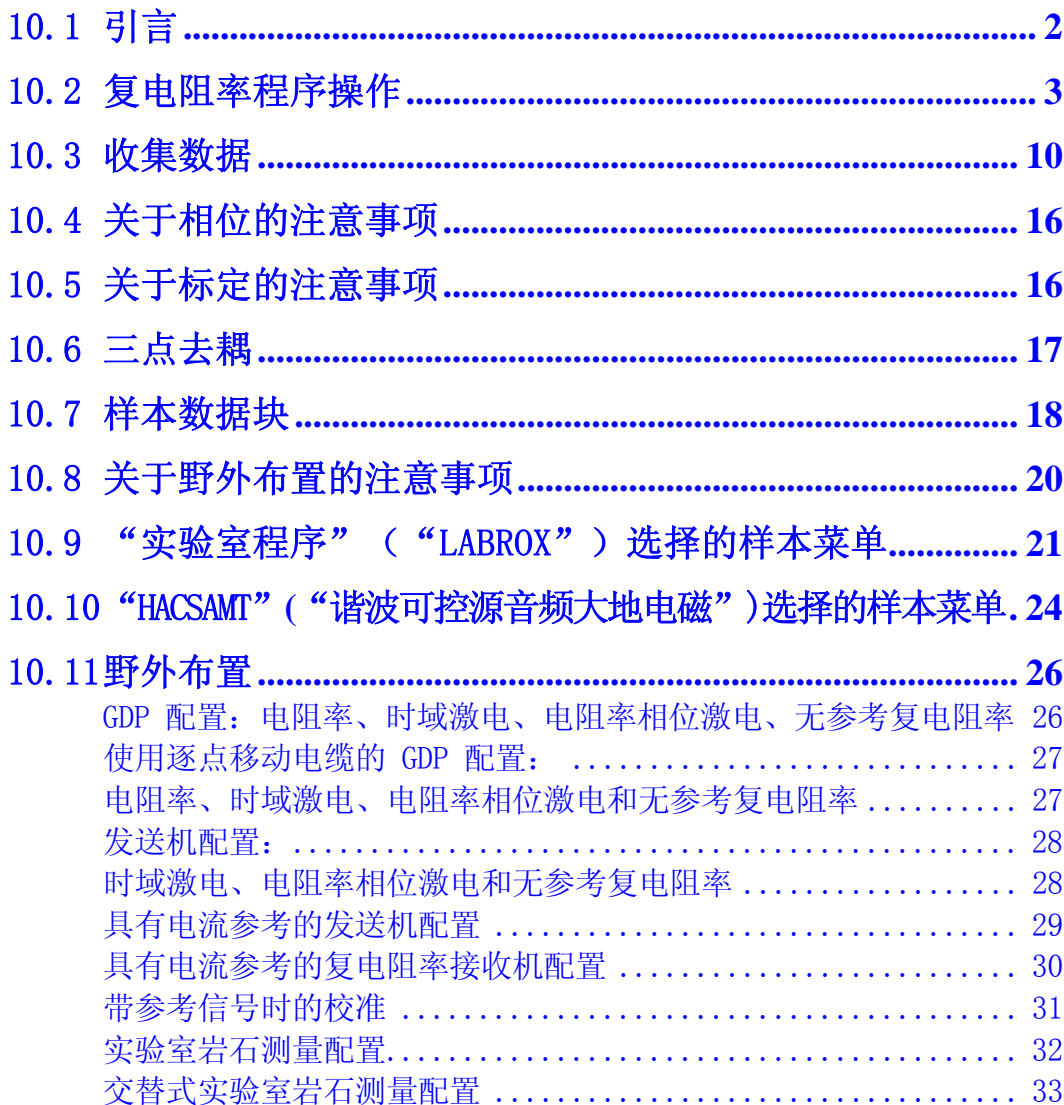

### 10.1 引言

基于付利叶变换形成的复电阻率程序,可针对野外和实验室多频激电测量,也可用于谐波 可控源音频大地电磁、频域电磁、磁电阻率(MMR)以及其它利用磁场探头的方法。这是一 个改进增强型程序,除付利叶变换法外, 利用同步叠加和平均技术以改善信噪比。

复电阻率程序的频域范围为 0.015625Hz-9216Hz。复电阻率(激电)测量一般使用基频 0.125, 1.0 和 8Hz, 采集从 0.125Hz-72Hz 的振幅和相位信息。

存取盒中, 存取摸拟板校准缓冲器的标记为 **5) CR CALIBRATE**(复电阻率校准)。

操作者可选择通道标志 Ex,Ey,Ez,Hx,Hy,Hz 和 Ref(对电流参考复电阻率)。如果磁场通 道已经确定(Hx,Hy,Hz),程序将借助存取盒中标有 **6) CR ANTENNA CAL**. (复电阻 率校准的校准缓冲器)的内容对测量结果作反卷积。这可容许使用者综合所用磁探头的校 准值。程序有一个 HACSAMT(谐波可控源大地音频电磁)选择以及提供给频域电磁(FEM) 和磁电阻率(MMR)测量应用的 HACALS (谐波校准)校准缓冲器。

程序备有数字大地电流滤波器,亦称之为移动平均或 MAV 滤波器, 其功用在于消除低频大 地电流影响。滤波器的设置频率为 0.015625Hz-1.0Hz。

这一指南是按一般八通道情况写的。如果接收机多于或少于八个通道,则只有保留通道编 号的信息被显示。

有关校准、同步和所有程序的一般操作,参看第六章接收机指令手册。

有关野外测量中接收机的连接,参见复电阻率程序指南末尾部分。

### 10.2 复电阻率程序操作

#### 菜单 1

在以下介绍的所有菜单上,盒中的粗体字部分是操作者可以变化的参数。

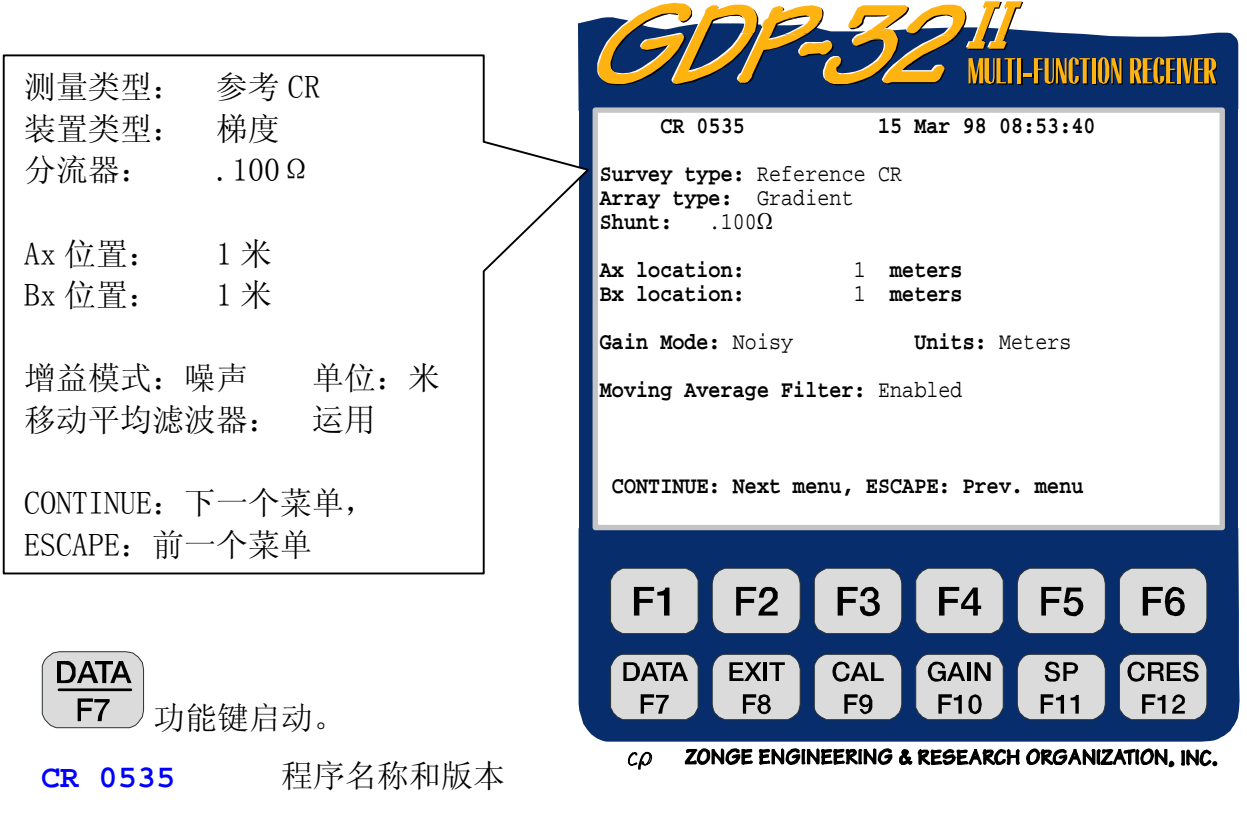

**15 Mar 98.** 日期

**08:53:40.** 时间

**Survey type.** 测量类型:此处有五种可供选用:

**Non-reference CR** (无参考复电阻率)-标准 RPIP(电阻率相位激电)模式中 采用付利叶变换方法而没有参考通道连向发送电流监控器。

**Reference CR** (参考复电阻率)-在通道设置中利用参考通道确认复电阻率。 参考通道与发送电流监控器连接。

**HA CSAMT -**谐波可控源音频大地电磁选择。象单频可控源音频大地电磁一样采集 与计算电阻率。

**Continuous** (连续)-装载了一个由井中和水下应用连续测量发展而来的经验 程序。一旦启动,程序将按照菜单 4 中确定的周期数连续不断地采集数据,直到按

STOP AVG 下 Escape 键为止。

**LABROX** -在实验室测量岩芯标本的程序。为了电阻率计算,要输入标本的尺寸 数字。

我们利用参考复电阻率模式作为实例,说明如何通过下述不同菜单来调节接收机。

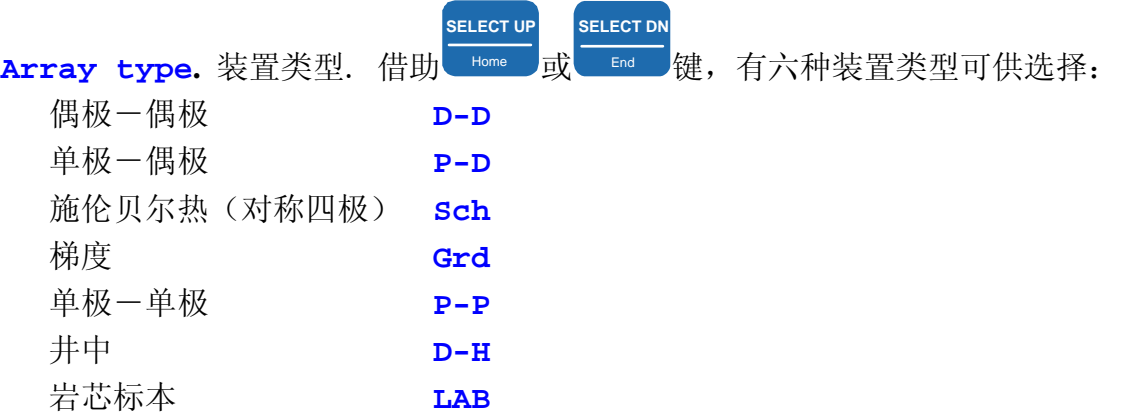

当选定 **HACSAMT** (谐波可控源音频大地电磁)时,如下装置类型会自动设置为:

Harmonic CSAMT **AMT** (谐波可控源音频大地电磁 音频大地电磁)

如果选定梯度或对称四极,附加的二条测线 **Ax location** (位置) 和 **Bx location** (位置)会在菜单中出现。这是发送电流电极(供电电极-译注)的位 置。

如果选定井下装置类型,电阻率将不作计算或显示。

**Shunt.** (分流器). 电流灵敏电阻的数值此处必须输入,以便应用参考通道对复电阻 率程序计算发送输出电流。标准 GGT 系列发送机和实验室装置的电流灵敏电阻(分流 器)的数值如下:

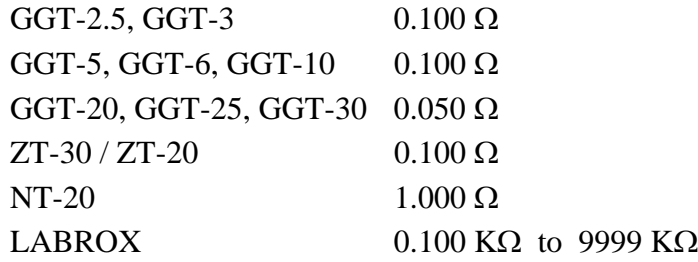

备注:对无参考复电阻率模式,分流器提示不会显示。

**Gain Mode.** (增益模式). 设定模式为"噪声",其限制增益使所得最大电压为± 1.0V, 以远离众多自电漂移冲击和随机噪声尖峰。另一选择是"标准", 其增益调节 使最大电压为 2.25V。参看第六章。

**Units.** (单位). 操作者可选择米或英尺。设定单位是米。

**Moving Average Filter.** 移动平均滤波器.这是一个用在 0.015625Hz-1.0Hz 频 率范围内的大地电流滤波器。设定模式是运行,但在研究应用中也可取消此滤波器。

菜单 2:

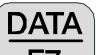

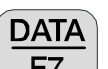

功能键有效。通过按 下7 为能键,可暂时退出数据获取程序以及观察野 F7 外数据盒中的数据。欲详尽了解参看第七章。

**OPER.**(操作者). 使用者可确定的识别编号。容许采用字母数字。

**TX ID.**(发送位置). 使用者可确定识别编号。容许采用字母数字。

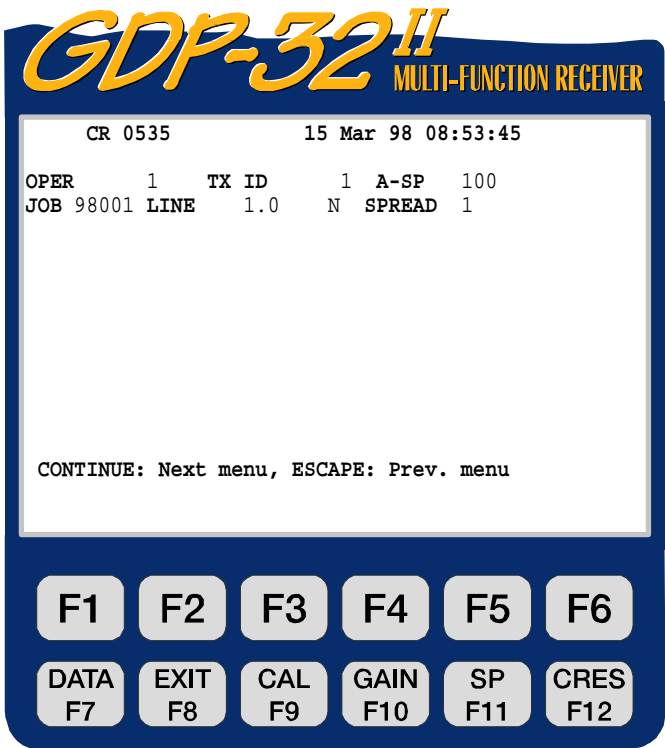

ZONGE ENGINEERING & RESEARCH ORGANIZATION, INC.  $c\rho$ 

**A-SP.**(A-间隔). 如先前菜单选择的偶极尺寸(A-spacing),单位为米或英尺。 **JOB.**(任务). 使用者可确定识别编号,容许使用字母数字。

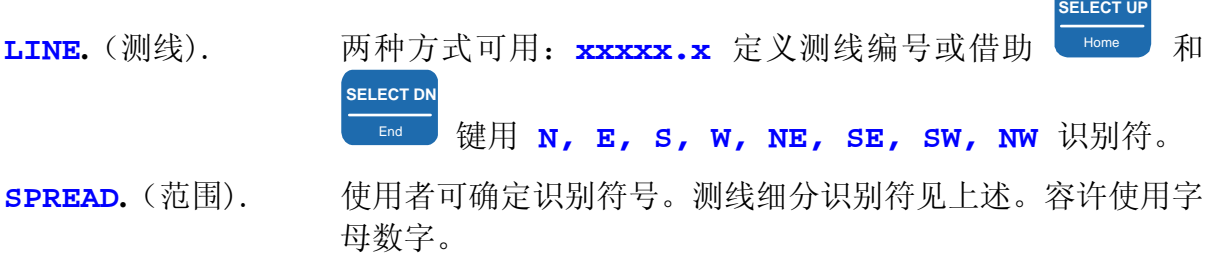

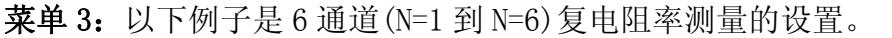

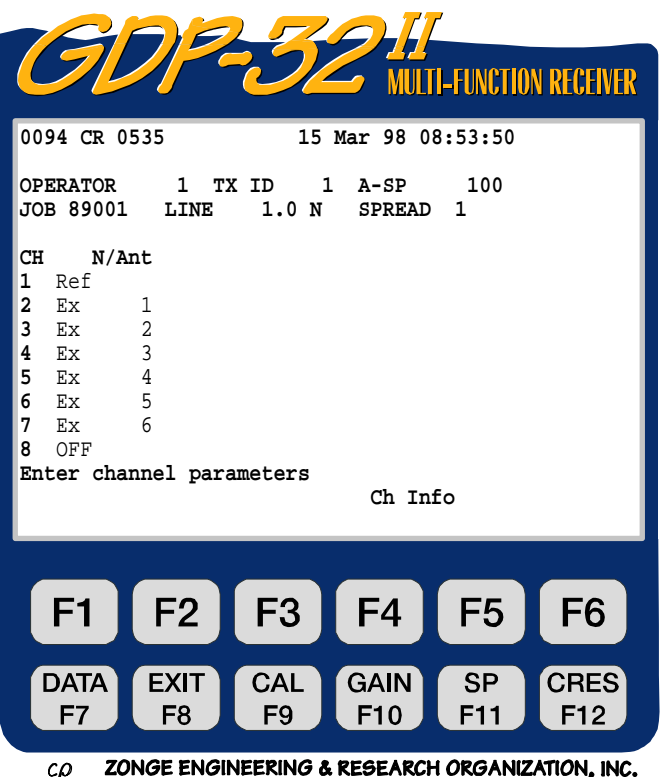

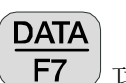

功能键有效。

**CH.** 任何通道标志符除了 **OFF**"关闭" 就是"打开"。对复电阻率测量说 来,**Ref**(参考)标志发送电流参考 输入通道。

**N/Ant.** 两种使用场合:

1) 对以 Ex, Ey 或 E2 标志的通道确定 N-间距 (包括小数点)。

2) 磁场标志符。用于确认通道所用的磁场探头。此种情况下,所用编号必须与复 电阻率天线校准盒(CR ANTENNA CAL)中的编号严格一致。它用于谐波可控源 音频大地电磁(HACSAMT)、频域电磁(Frequency EM)、磁电阻率(MMR)、磁 激电(MIP)等等场合。

```
Ch Info. (通道信息). 按 F5, 可以浏览接通了的模拟卡信息。例如:
1 DiffAmp Notch+60,3-50,3 S/N 67 Passed 1.00192 
2 DiffAmp Notch+60,3-50,3 S/N 127 Passed 0.99835 
3 DiffAmp Notch+60,3-50,3 S/N 256 Passed 0.99786 
               etc. (等等)
```
其中, **DiffAmp** 表示输入接入部件是差分放大器, 电源线陷频滤波器(Notch)是 **60/180** 和 **50/150 Hz** 滤波器,板的序列号是 **67, 127, 256** 等等。

备注:在菜单 <sup>3</sup> 和 <sup>4</sup> 中,编号*(***0094***)*在程序标志*(***CR 0535***)*之前可以看到。这一编号是写 入数据盒的最后数据块的编号。接着写入(数据)盒的数据块将是编号 **0095**.

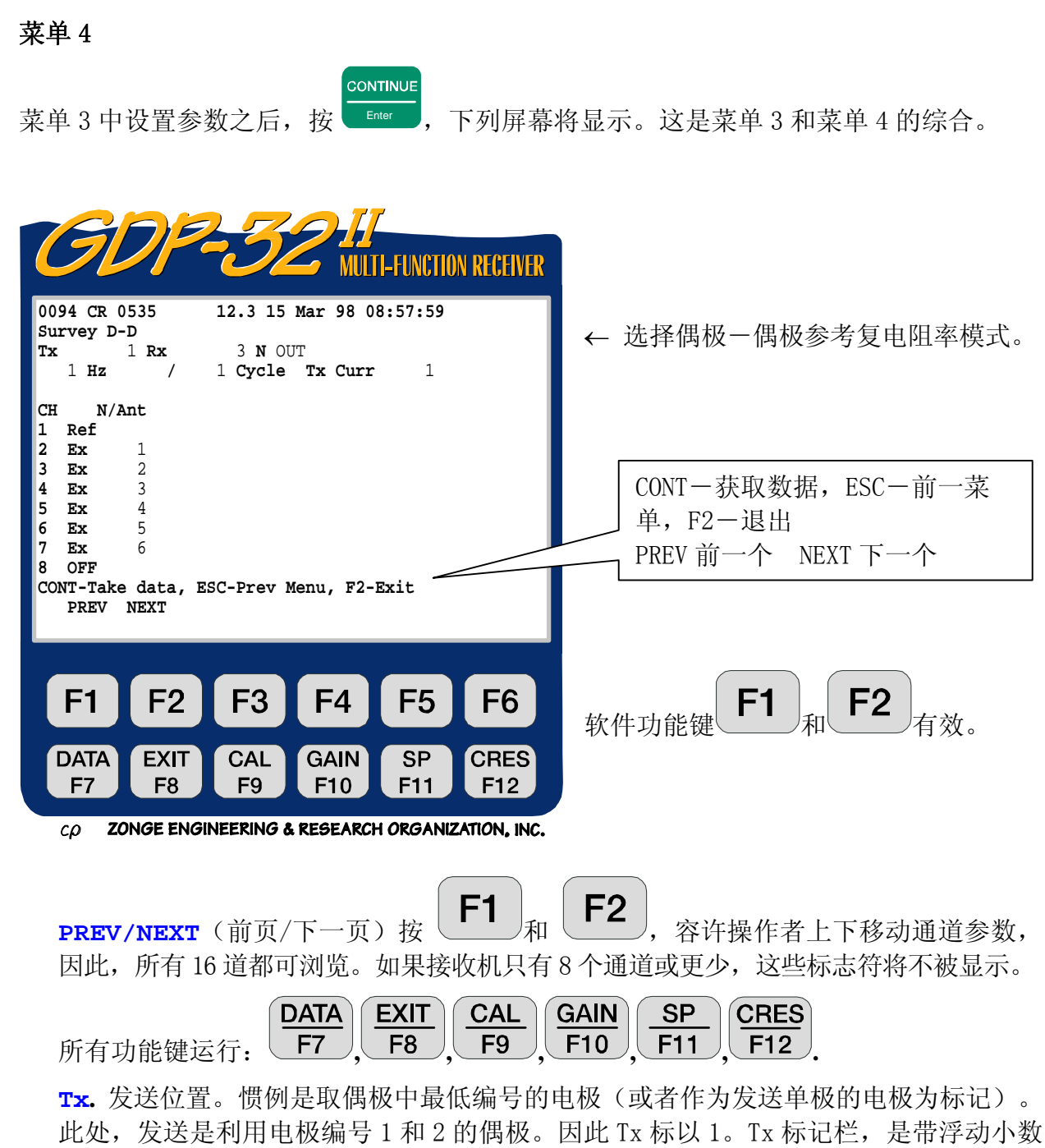

点的**±NNNNNNN.**

备注:选择梯度装置,"**Tx**"将作为"**Ry**"显示,并被用于输入接收坐标。作为例子,可 参考 TDIP (时域激电)或 RPIP (电阻率相位激电) 程序指南。

**Rx.** 接收位置。惯例是取最靠近发送偶极(或单极)的中最低编号电极为标记。此处 接收是在偶极 3,4;4,5;因此 Rx 标以 3。其它装置参看第十五章。Rx 标记栏,是带 浮动小数点的 **±NNNNNNN.**

**N OUT.** (Notch out-陷频滤波器撤除)。电源线陷频滤波器开关。取决于接收机布 置,此处有两种或三种选择。在此例中,我们有三种选择,因为它同时装有 50Hz 和

> **SELECT UP SELECT DN**

60Hz 陷频滤波器。利用し Home 入和 End 来改变。

**OUT** -所有陷频滤波器旁路。

**60** -使用 60 和 180 陷频滤波器。

**50** -使用 50 和 150 陷频滤波器。

**50/60**-使用 50/150,60 和 180Hz 陷频滤波器。

对于所有 50Hz 或所有 60Hz 滤波器的标准选择是:

**50,5** -使用 50,150.250 和 450Hz 陷频滤波器。

**60,5** -使用 60,180,300 和 540 Hz 陷频滤波器。

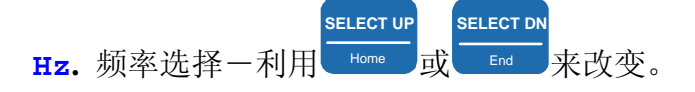

**Cycle.** 确定平均周期数,按二进制增加。利用 Home 或 **End 宋改变。随着系统数** 据采集,周期计数将在操作者输入数的左方实时更新。

**SELECT UP**

**SELECT DN**

**Tx Curr.** 发送电流。如果不用参考通道,电流值必须手动输入。使用参考通道时, 真实电流值是接收机自动计算并自动输入至其该栏目的。计算的电流为方波等效电流 -即操作者在发射机显示关断时的读数。

**N/Ant.** 对标识为 E<sub>x</sub>, E<sub>x</sub>或 Ez 的通道确定 N-间距 [包括小(分)数] 。在菜单 3 和菜 单 4 中可以浏览这一参数,以便于测量中改变数值。这一栏目还可对标志为 H,,H,或 H. 的通道, 输入天线校准盒标记, 以消除在谐波可控源音频大地电磁(HACSAMT), 频域电磁(Frequency EM),磁电阻率(MMR)或其它类型磁场测量中的天线校准。 Ant(天线)标志只能在菜单 3 改变,并且对欲消除的校准说来,Ant 标志必须与 HACALS (谐波校准)校准缓冲器中的编号一致。

#### **DATA** F7

,按此键暂时退出获取数据程序,并察看野外数据盒中数据。欲了解更多细节, 参看第七章 7.2 节。

#### **EXIT** F<sub>8</sub>

退出数据获取程序, 返回主菜单以便选择其它程序, 当该程序在此点退出时,

主菜单将在 <u>【LIII</u>】之上显示 Back (返回), 使操作者得以返回到 CR (复电 阻率)程序(如果需要)。

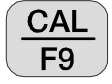

按下此键,输入校准和系统检验程序。欲知更多细节,参看第六章 6.1 节。

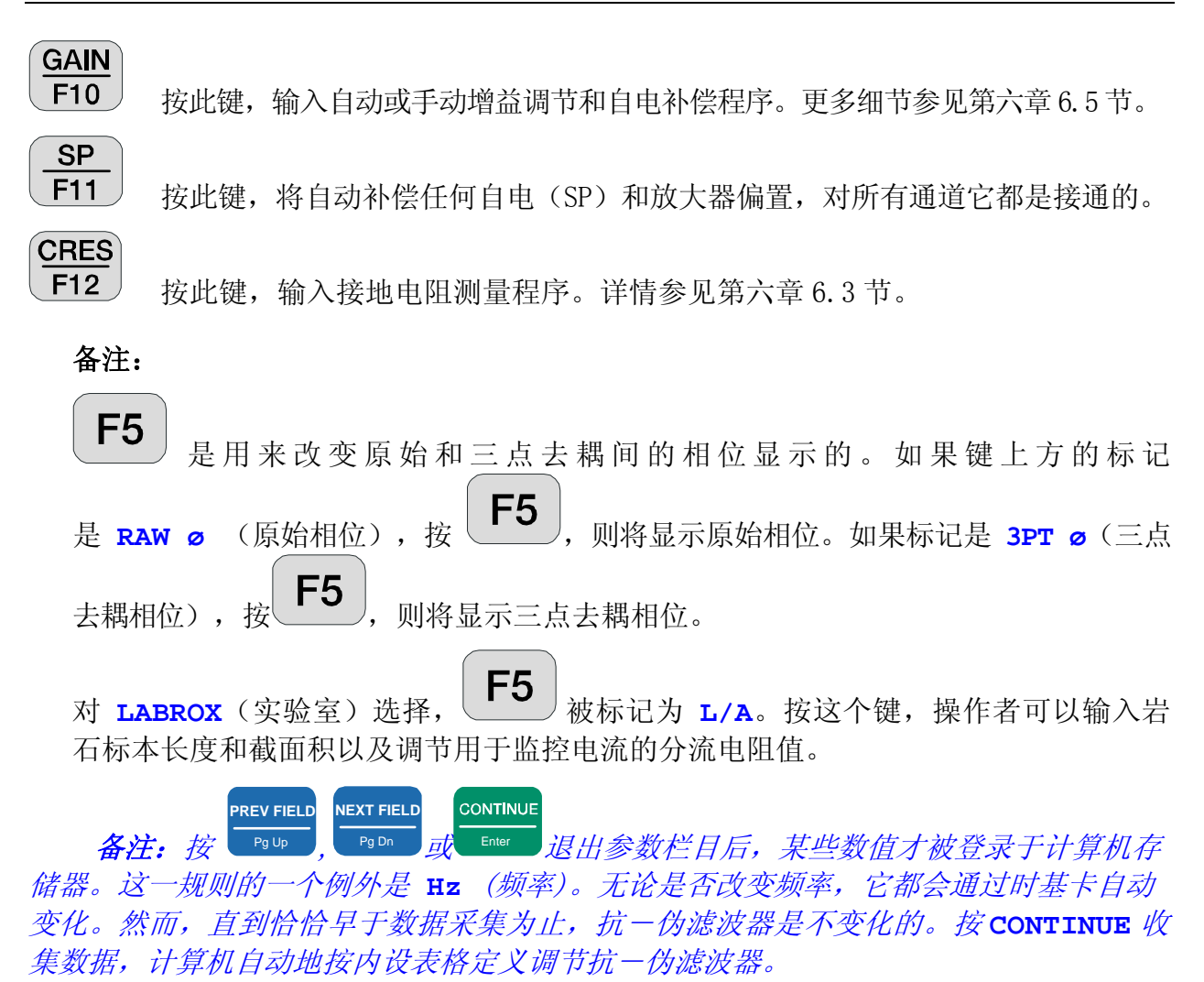

还需注意显示在程序文本编号和数据之间的电池电压 (**12.3**)。

#### 10.3 收集数据

CONTINUE

在菜单 4 中设置参数之后, 按 Enter , 以下屏幕显示的是一个信号与 1-7 通道相连的例 子。在每一测量周期前,测量电池电压并自动校准模数转换器.

本例中,我们将频率调至 0.125Hz,采集周期数调至 4,单独留下剩余的参数。信号源是一 个带 RC 负载的 LDT/10 实验室发送机,增益已自动设置。通道 1 到 7 是跨接到 RC 负载上 的。

程序将首先设置增益,自动补偿自电, 然后收集数据。由于在设定"噪声"增 益模式操作,所有必要的增益首先分配 给 **G2**(参看第六章以获取附加信息)。 如果想在增益设置和数据收集间暂停,

#### **STOP AVG** 按 Escape 。

显示是自我注释的,但以下的某些细节 还需说明一下。

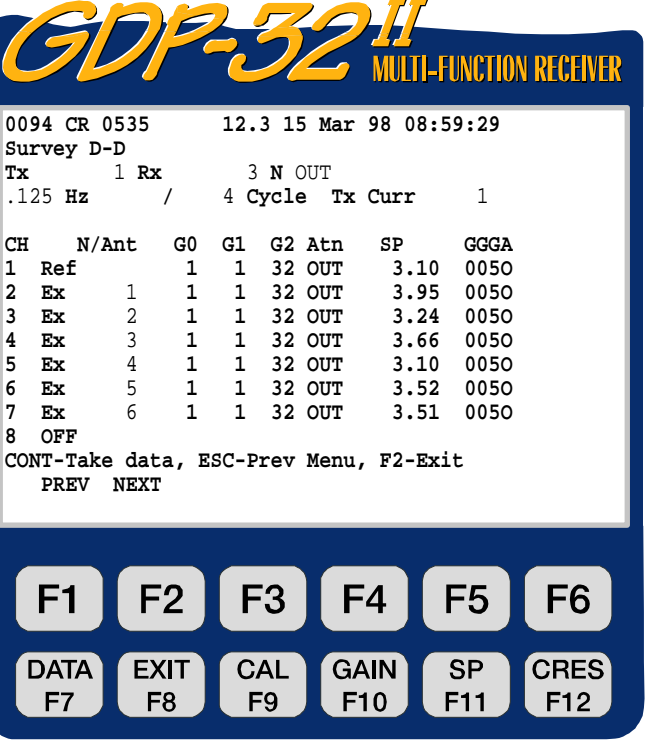

ZONGE ENGINEERING & RESEARCH ORGANIZATION, INC.  $c\Omega$ 

**G0, G1, G2.** 0、1 和 2 级增益。前两级增益调至单位增益(1),第三级增益为 32。

- **Atn.** 衰减器旁路(调至撤除)。另一种选择是 **IN**(接入)。
- **SP.** 已被补偿的自电值,对所有通道近似为 3mv。
- **GGGA.** 0、1 和 2 增益设置(以 2 的冪次表示)以及衰减器设置 A。本例中 0、1 级增 益= $2^{\circ}$ =1,2级增益= $2^{\circ}$ =32, 而衰减器未接入。

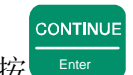

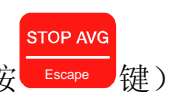

按 Enter , 程序将对所有使用通道采集四个周期的数据(除非在完成前按 Escape 键), 并且将类似于下述结果实时显示(数据采集过程中)。

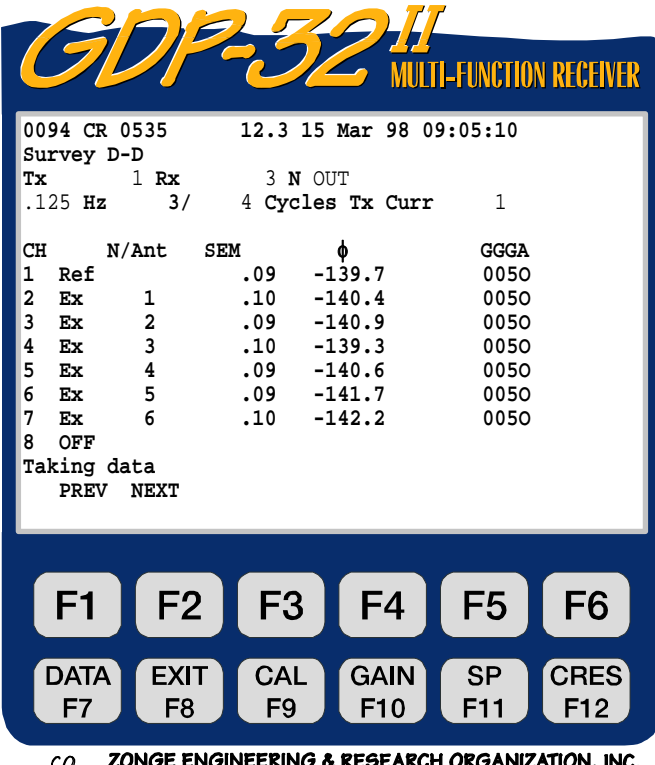

- **SEM.** 每一周期后基于平均相位计算的标准平均误差(以毫弧度 mr 计)。
- φ**.** 平均原始相位(毫弧度 mr)。

**STOP AVG** 当所选择的周期数完成采集时(或按 Escape ), 最终显示如下:

| <b>MULTI-FUNCTION RECEIVER</b>                                                                           |
|----------------------------------------------------------------------------------------------------|
| 0094 CR 0535<br>12.3 15 Mar 98 09:11:15                                                                  |
| Survey D-D<br>$1$ Rx<br>3 N OUT<br>Tx                                                                    |
| $.125$ Hz<br>3/<br>4 Cycles Tx Curr<br>.56                                                               |
| CH<br>3PTO rho<br>N/Ant<br>MAG<br>GGGA                                                                   |
| $-41.1$ 0.0<br>1<br>72.140m<br>0050<br>Ref                                                               |
| 2<br>72.317m<br>$.0$ 9.488<br>0050<br>Ex<br>$\mathbf{1}$                                                 |
| 3<br>$\overline{a}$<br>72.164m<br>.0 37.71<br>0050<br>Ex                                                 |
| 3<br>4<br>72.387m<br>$.0$ 94.57<br>Ex<br>0050                                                            |
| 5<br>4<br>Ex<br>72.098m<br>$.0$ 188.4<br>0050<br>6<br>72.353m                                            |
| 5<br>$.0$ 330.8 0050<br>Ex<br>7<br>6<br>Ex<br>72.425m<br>$.0$ 529.9<br>0050                              |
| 8<br>OFF                                                                                                 |
| CONTINUE to save, RESET to discard                                                                       |
| <b>PREV</b><br><b>NEXT</b><br>Rawo                                                                       |
|                                                                                                    |
|                                                                                                    |
| F <sub>2</sub><br>F <sub>3</sub><br>F <sub>6</sub><br>F <sub>1</sub><br>F <sub>4</sub><br>F <sub>5</sub> |
|                                                                                                    |
| <b>CRES</b><br><b>DATA</b><br><b>CAL</b><br><b>GAIN</b><br><b>SP</b><br><b>EXIT</b>                      |
| F7<br>F8<br>F <sub>9</sub><br>F <sub>10</sub><br>F12<br>F11                                              |
| 7MMGE ENGINEEPING & PEGEAPAH APGANI7ATIAN INA<br>r n                                                     |

**MAG.** 撤除 FFT (快速付利叶变换) 振幅校准 (存贮于 CRCALIBRAT-复电阻率校准 盒 中)的接收信号振幅(V)。数字后的标定因子"m"表示"毫伏"。更多 信息参见本手册下章末尾之标定(SCALING)部分。

- **3PT**φ. 撤除 FFT(快速付利叶变换)相位校准(存贮于 CRCALIBRAT-复电阻率校准 盒 中)(设定)的除参考(Ref)通道外的所有通道的三点去耦相位(毫弧 度 mr)。
- **rho.** 视电阻率(欧姆-米)。

**RAWO**<br>RAWO 按 , 操作者可选择显示原始相位(RAWΦ)或三点去耦相位(3PTΦ)。

**如果相位栏目标题读作 3pτφ, 按 F5** 将显示原始相位(RAWΦ)。如果 原始相位(RAW<sup>®</sup>)被选择,栏目标题将读作 RAW<sup>t</sup>, 按 F5 那选择三点去 耦相位(**3PT**φ)。

### 备注:

- *1.* 发送电流(**Tx Curr**)已变化为 0.56 安培(A),它是从输入到参考(**Ref**)通道 的电压通过 0.1 欧姆(Ω)分流电阻值计算得出的。此电流为方波等效电流。或是 操作者在发送电流显示关断时的读数。
- *2.* 本例中通道 <sup>2</sup> 到通道 <sup>7</sup> 的相位移是 0.0。这是由于采用参考通道对通道 <sup>2</sup> 到通道 <sup>7</sup> 做 了校准。注意通道 1 未校准的相位移是-41mr (毫弧度) 。这是 0.125Hz 条件 下所用 RC 电路的相位移。
- *3.* 参考通道 0.0 的电阻率值是没有意义的,因为这一通道仅用于参考。
- *4.* 当仪器显示单词"**Processing**"时,即在处理 FFT(快速付利叶变换)数据, 处理完成后将同时显示所有通道的结果。

CONTINUE **STOP AVG** 按 Enter 保存数据(或按 Escape 删除数据), 屏幕将显示如下, 屏幕上仅有的差别是新 的数据块编号(**0095**)和底部指令行的变化。

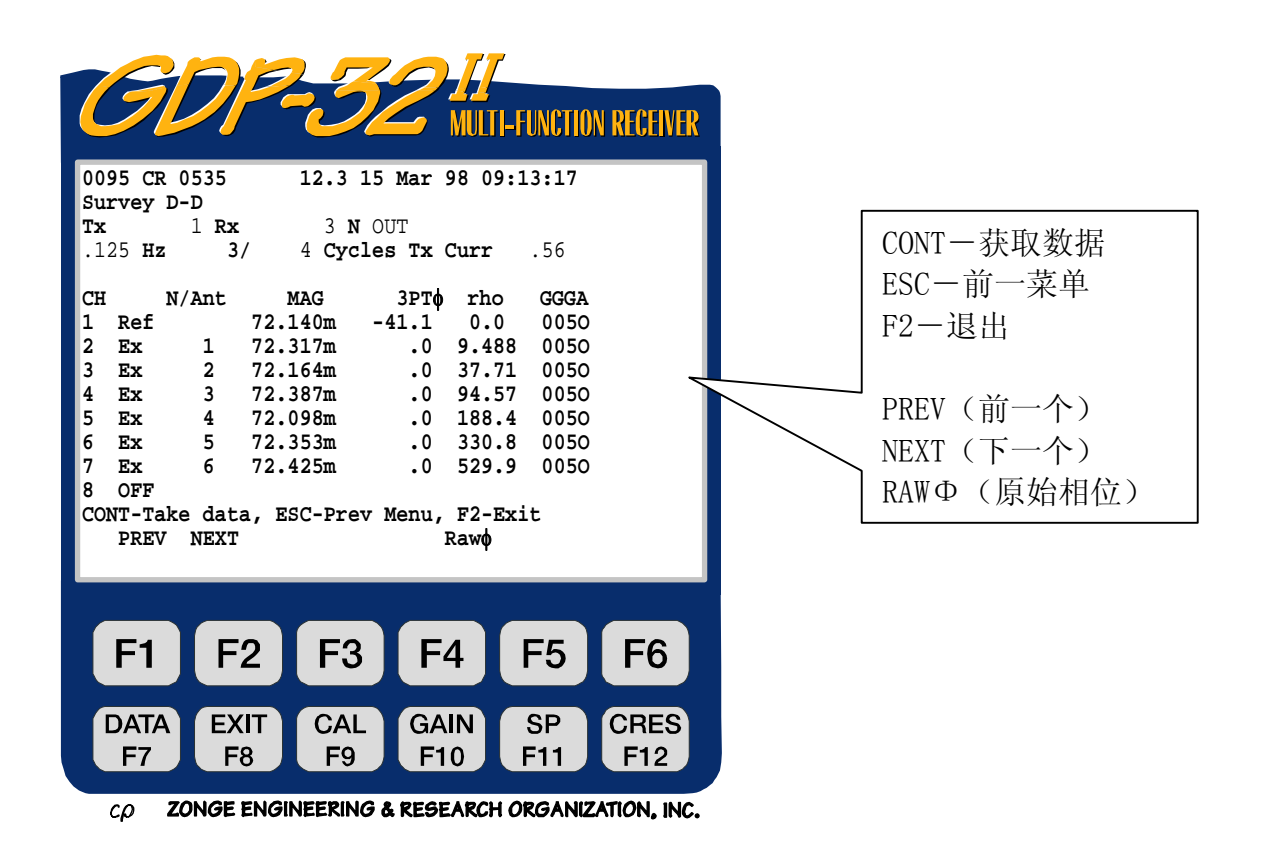

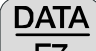

为浏览所有数据,包括谐波数据,必须按 下 力能键。它将显示最后的存储栈的获 取与存储情况。有关说明请见第七章。数据是以下述格式显示的:

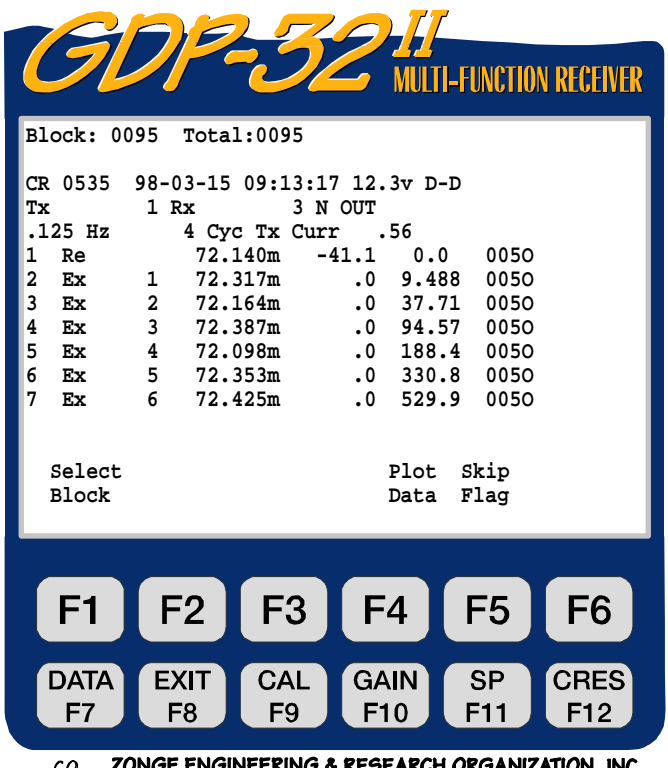

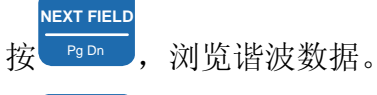

**PREV FIELD**

按<mark>、rgup )</mark>,返回显示开头部分。

第 7 道前九次谐波的振幅和相位值已被存储,但偏向了屏幕右部。SEM(标准平均误差)、 SP(自电)和接地电阻值也已存在屏幕右部。

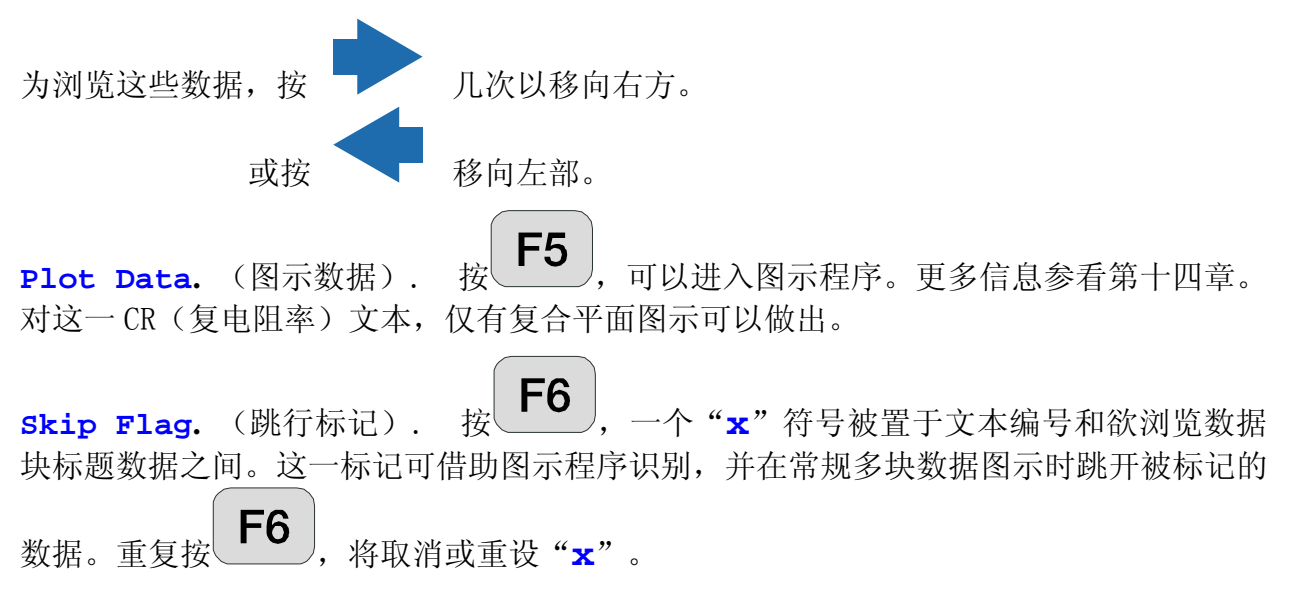

贮存在数据盒中的一个完整复电阻率数据系列实例如下所示。为了浏览,在垂直和水平方 向上可将其划分为两个或更多的屏。

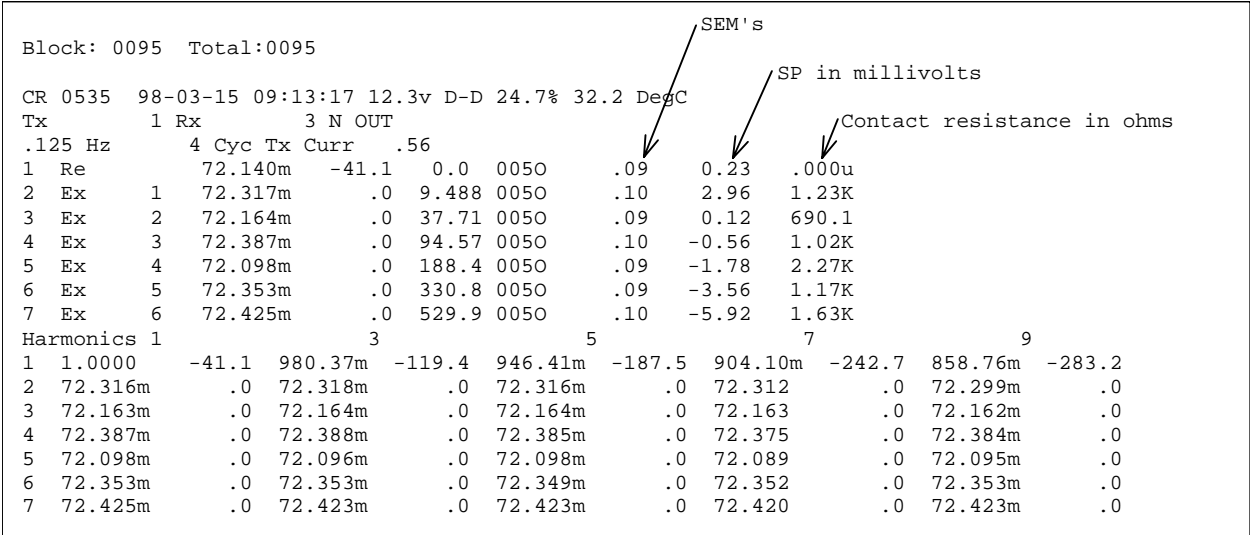

### 备注:

- *1.* 通道 1,参考通道。所有振幅都相对于基波振幅做了规一化,而运行时(run time) 和数据盒谐波部分的相位,都是原始的未经校准的相位。
- *2.* 所有非参考通道(本例中为 2-7 道)所记录的相位将是本例数据顶部的三点去耦 相位或是运行时屏不在数据盒模式中显示的部分;而在显示的底部将是原始未经校 准的相位,也就是谐波所列出来的。
- *3.* 复电阻率(CR)程序仅仅是一个对运行时屏计算并利用了三点去耦相位程序。贮存 于数据系列顶部的相位信息,不论实时显示如何,总是三点去耦相位,而未经校准 的相位是和谐波数据贮存在一起的。

### 10.4 关于相位的注意事项

CR/HACSAMT (复电阳率/谐波可控源音频大地电磁)程序是一个绝对相位程序一即程序测量 的是发送信号与接收信号的绝对相位移。在低频正常操作中,实时相位移将 在 -100 - -200mr (毫弧度)附近。如果相位接近 π 弧度 (3142 mr), 则有可能是某些 导线接反了。倒接发送机供电导线或倒接通入接收机的导线,即可摆脱 π 弧度相位的困扰。 对于多通道接收机来说,在发送机上改变导线接法是最容易的,然后在测量中保持同一极 性。

#### 警告

所计算的相位符号为了与所有绝对相位程序一致,已经做了改变。最初的 CR (复电阻率) 程序文本, 对于传统的"Positive IP"("正激电"), 产生正相位值。然而, 为做到 这点,实施了一个虚假的符号变换。因为现在 CR (复电阻率)程序也应用于 CSAMT (可控 源音频大地电磁),FEM(频域电磁)和 MMR(磁电阻率),相位的符号必须与其它程序 一致。正激电响应现在将有一个负相位值,就象 RPIP(电阻率相位激电)程序一样。如 果使用室内数据还原程序.而出现问题,请与 Zonge 公司联系。

### 10.5 关于标定的注意事项

以下惯例用于所有参数测量及计算:

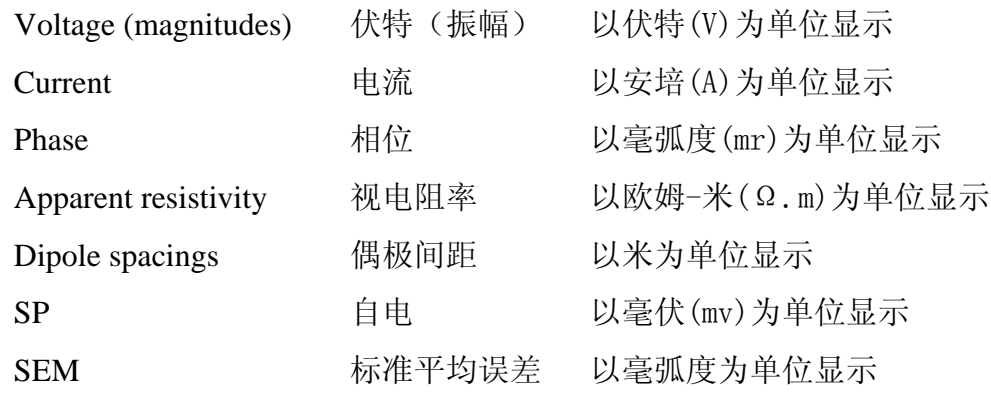

如果数值标定必须,以下标记将附加在数值串的末尾:

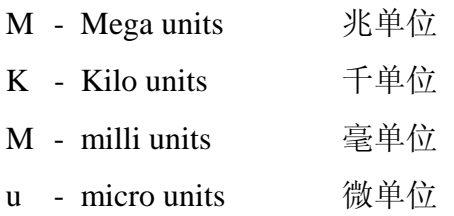

### 10.6 三点去耦

在低阻环境使用大偶极距,就象一般地使用偶极-偶极,单极一偶极测量,电磁耦合常常 是激电测量中十分严重的问题。复电阻率(CR)程序利用三点去耦算法提供了自动消除电 磁效应的功能,三点去耦的假定前题是在频率很低时激电效应是相对独立于频率的(即极 低频时,激电效应与频率无关一译注)。在适度耦合环境,这个程序效果很好。在极强耦 合环境(例如 10 欧姆.米的大地复盖,利用 300 米偶极),我们建议采用全频率参考的复 电阻率(CR)程序,以便更精确地消除耦合。

注意:三点去耦数值易于被噪声污染。操作者可能希望在运行时刻显示原始相位。按 F<sub>5</sub> ,当 **RAW**φ(原始相位)显示于此键上方时,设定实时显示将变为原始相位。操作

**者可重复按 下5 ,在三点去耦和原始相位间随意改变。** 

三点去耦所用公式如下:

 $\phi_{3pt} = 1.875\phi_1 - 1.25\phi_3 + 0.375\phi_5$ 

- $\phi_1$  = 基频相位
- φ3 = 三次谐波相位
- φ5 = 五次谐波相位

## **10.7** 样本数据块

#### **SHOWING DIFFERENCE BETWEEN REFERENCE AND NON-REFERENCE (HARMONIC RP/IP) OPERATION**

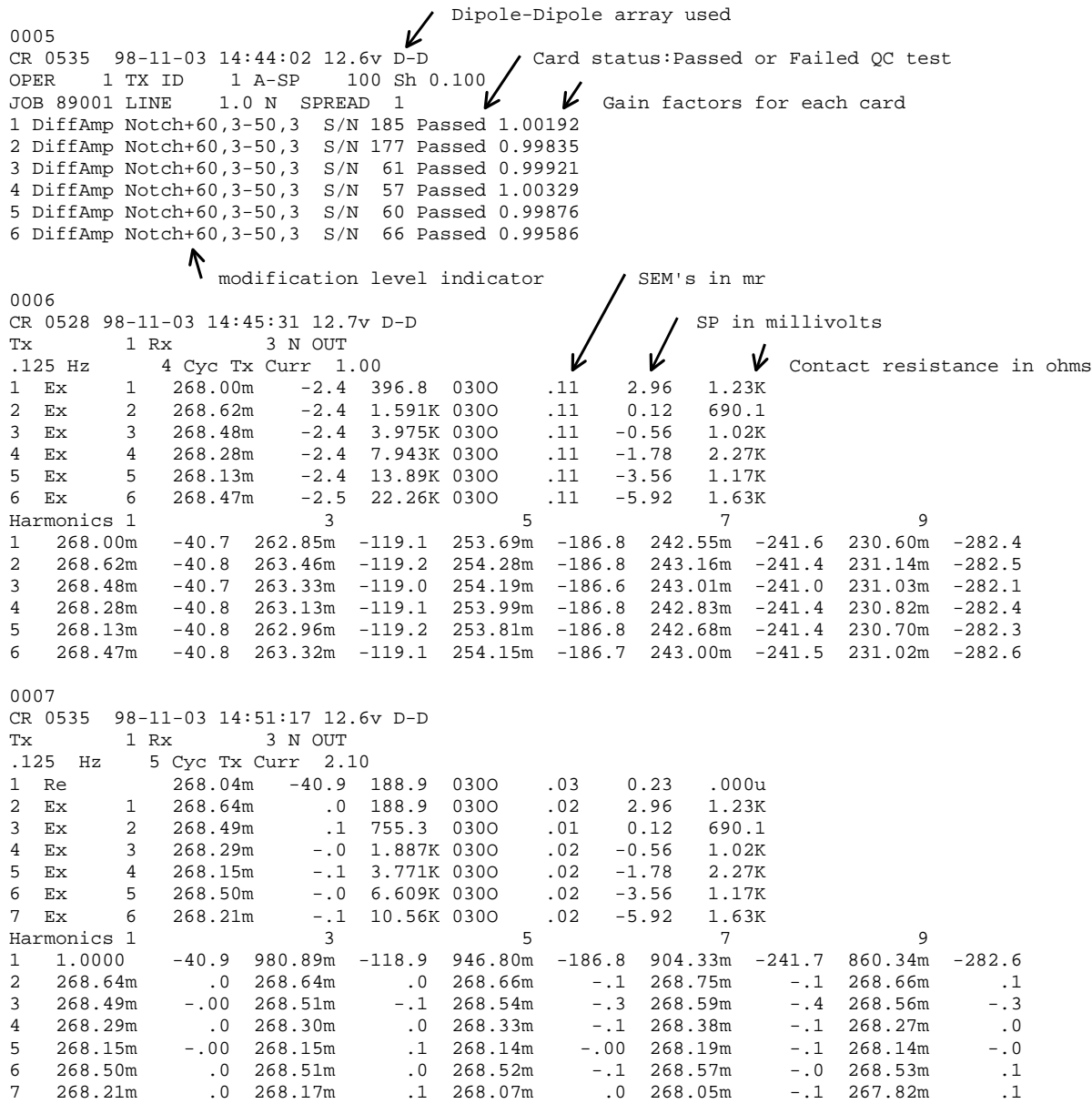

这些数据是利用一个 RC 网络和一个恒流试验室发送机采集的。RC 网络如下:

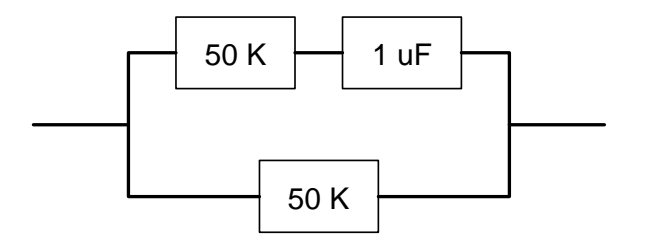

Block 0005 是程序标题, 只在操作者进入菜单 2 和菜单 3 之间时, 才被写入数据盒的。

CONTINUE Block 0006 是主数据块, 是在每一数据采集周期结尾被写入的, 当按下 Enter 时, 要回 答指令: "**CONTINUE to save, RESET to discard**" ( 按 CONTINUE 保 存 , 按 RESET 放弃)。这一数据块是一个无参考复电阻率(CR)或谐波电阻率/相位激电  $(RP/IP)$  的例子。

Block 0007 包含参考复电阻率数据并且具有与前述相同形式。

### **10.8** 关于野外布置的注意事项

应用多通道系统时,必须特别小心避免公共模式(common mode)问题。公共模式效应是 由于缺乏参考电压或电平(浮地)或者参考电平超出输入放大器的公共模式所引起。

对于 GDP-32<sup>I</sup>的标准布置, 公共模式电平是±10V。利用一个外加隔离放大器, 这一电平 可高达数千伏,但要以高噪声及低综合频率响应为代价。

我们发现,最好的布置是安装一个参考电极 **REFERENCE ELECTRODE** (标准铜/铜-硫 酸盐电极或等效物),连接到模拟地(模拟侧板上的 **COM**)和箱体接地(侧板上 的 **CASE GND**)该参考电极要紧靠接收机并且距离最近的接收电极至少一米。

另一考虑是防卫来自静电放电和雷电的冲击。将箱体地连接到参考电极对此可以给出最大 程度的防护。

在多雷电地区,利用一块防锈镀锌铁板(或等效物)作为参考电极,足以提供附加防护。 参考电极板将埋在紧靠近接收机的一个孔洞中,加水将泥土变成淤泥与板保持良好接触。 板的典型尺寸为 30cm×30cm。

本章结尾的图示提供了利用参考电极或参考不极化电极连接模拟接地(模拟侧板上 的 **COM**)和箱体接地 (**CASE GND**) 的接收机连接说明。

我们发现,在大多数环境,最好的噪声抑制是通过连接模拟地(**COM**)和箱体地 (**CASE GND**)获得的。

#### 对谐波可控源音频大地电磁(HACSAMT)和其它测量方法所用磁性线圈的附加备注:

如果所用磁性线圈为差分输出,则将两条信号线连到"红色"与"黑色"的输入端口,而 将地线连到模拟侧板上的 **COM**(模拟地)。

如果磁性线圈只有一个单端(二线)输出,则将信号线连到红色输入端,而将地线(或共 轴电缆之屏蔽层)接到黑色输入端。

### **10.9** "实验室程序"("LABROX")选择的样本菜单

#### 菜单 1:

**Shunt** (分流器 ) 为电流测量电阻值 (采用十进制电阻盒-参看本章结尾图 示),此值应调节到接近被测岩石标本

的电阻值。按 F5 键, 在 L/A 状态 下,这一参数亦可输入菜单 4 中。

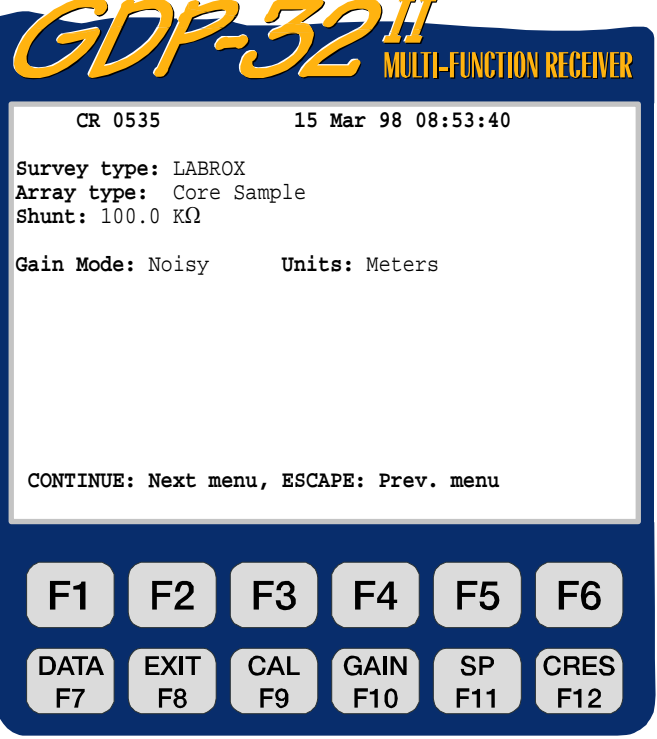

CO ZONGE ENGINEERING & RESEARCH ORGANIZATION, INC.

#### 菜单 2:

这是一个与正常复电阻率选择相同的菜 单。

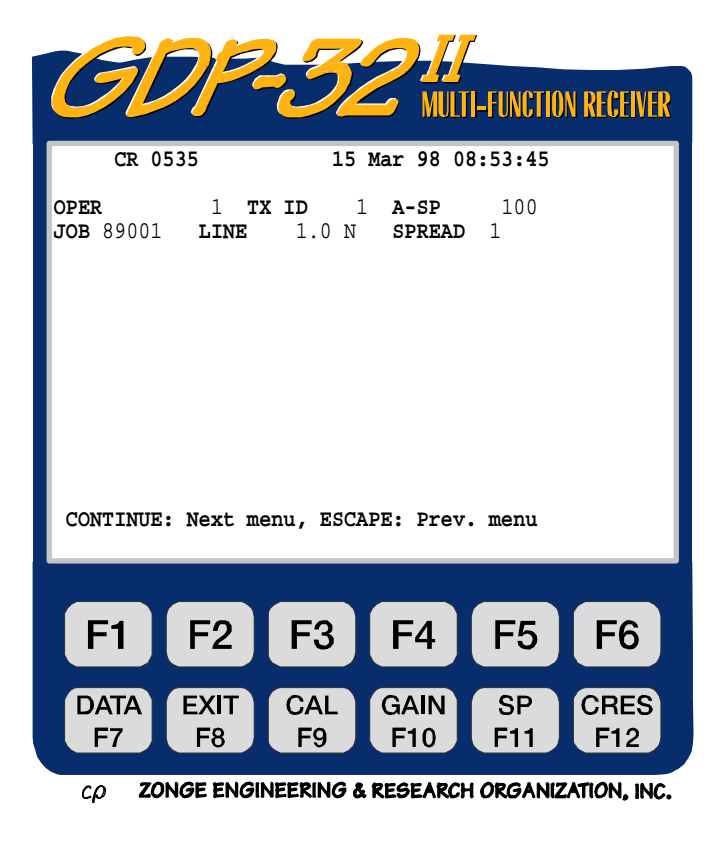

#### 菜单 3:

通道 1 和 2 已自动设置如图。通道 1 (Ex)是通过岩石标本的电压,通道 2 (Ref.参考)是通过十进制电阻盒或分 流器的电压。

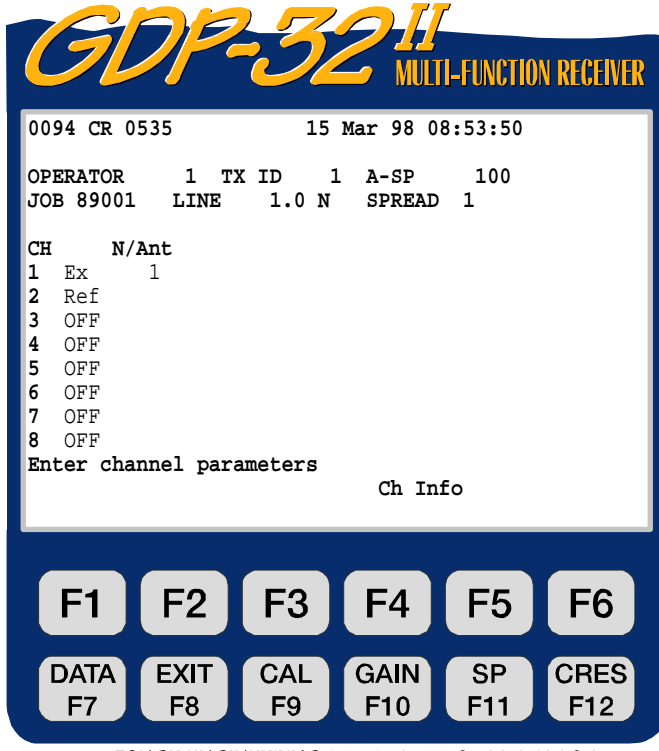

菜单 4:

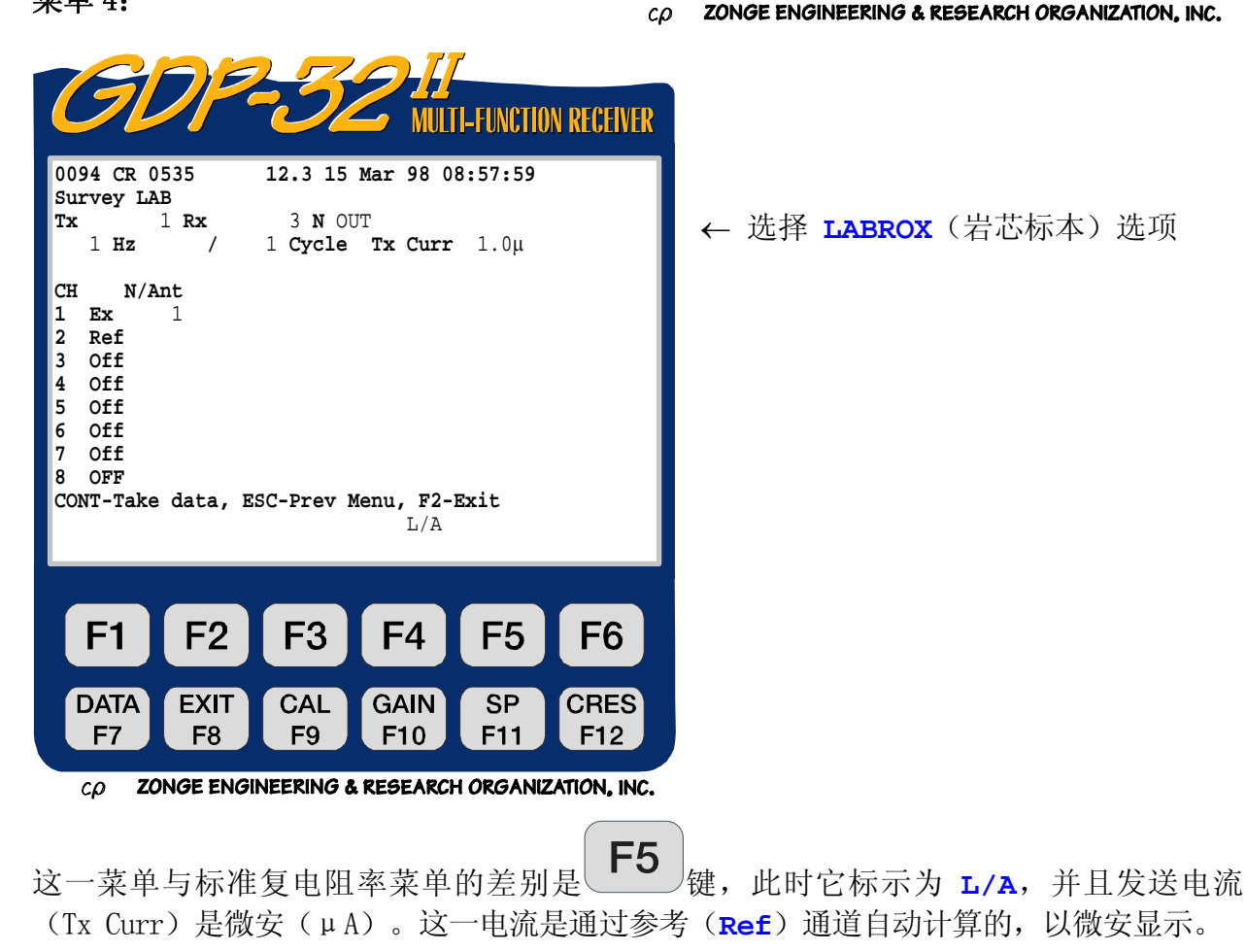

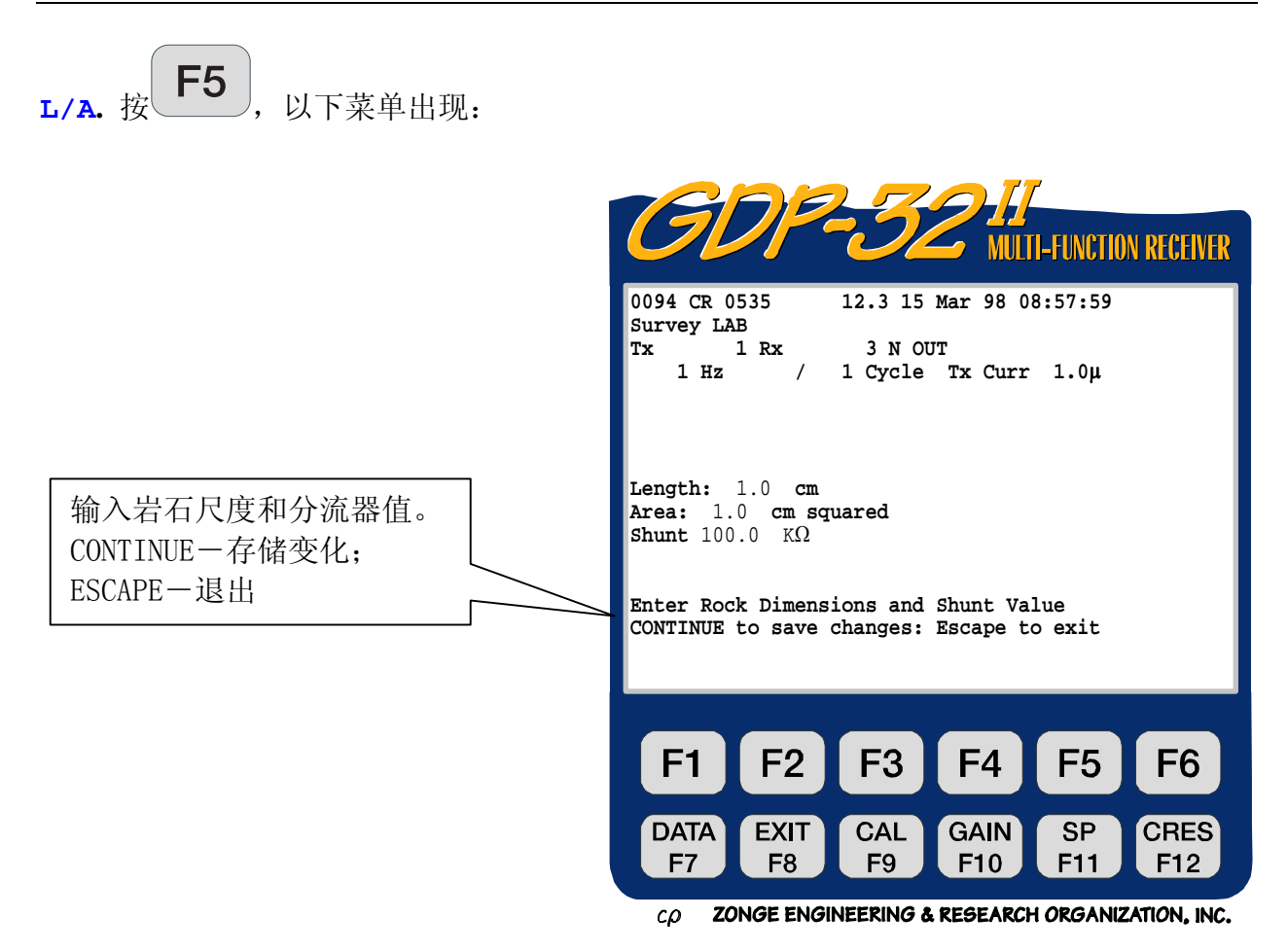

这里,岩石标本的长度和截面积是输入至一个计算标本电阻系统中的。分流器(shunt) 是电流测量电阻值(一个典型的十进制电阻盒),它刚好被调节到等于岩石标本的电阻。 利用 **Cres** 功能键,可以获得岩石电阻的近似值,以便于调节分流器电阻。

### **10.10** "HACSAMT"("谐波可控源音频大地电磁")选择的样本菜单

### 菜单 1:

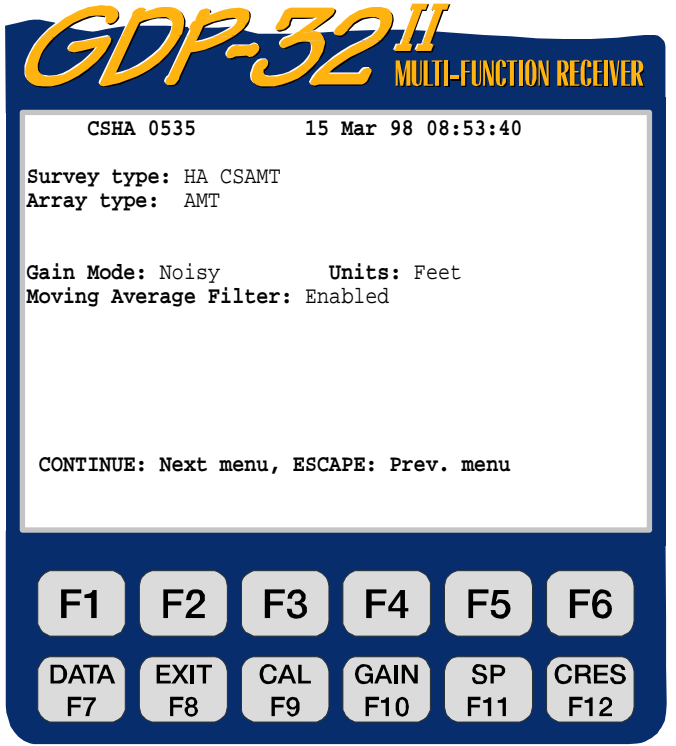

ZONGE ENGINEERING & RESEARCH ORGANIZATION, INC.  $c\rho$ 

#### 菜单 2:

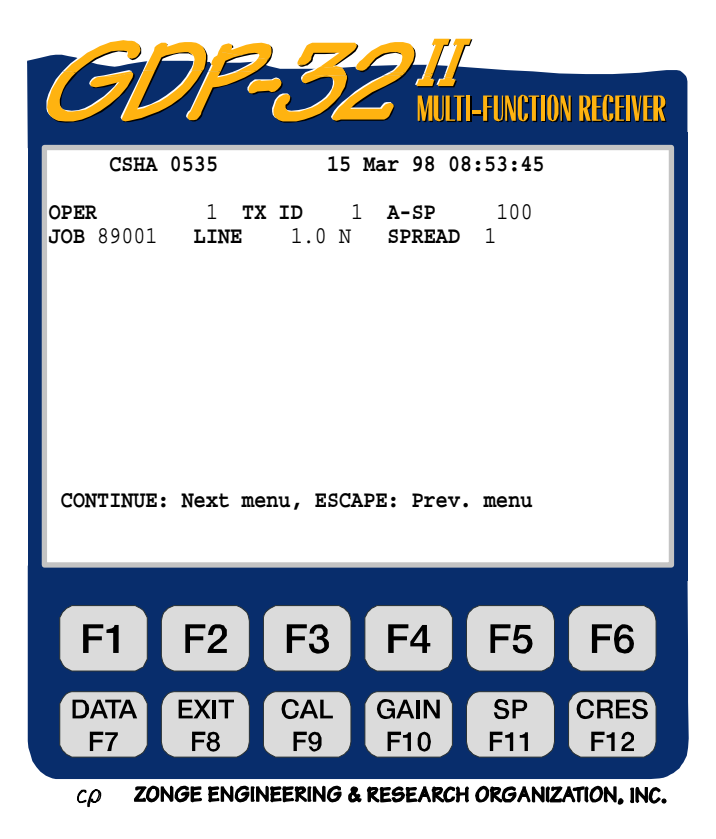

这是与正常复电阻率选择相同的菜单。

### 菜单 3:

下面是 6 个电场分量和一个磁场分量的 谐波可控源音频大地电磁测量设置的例 子。

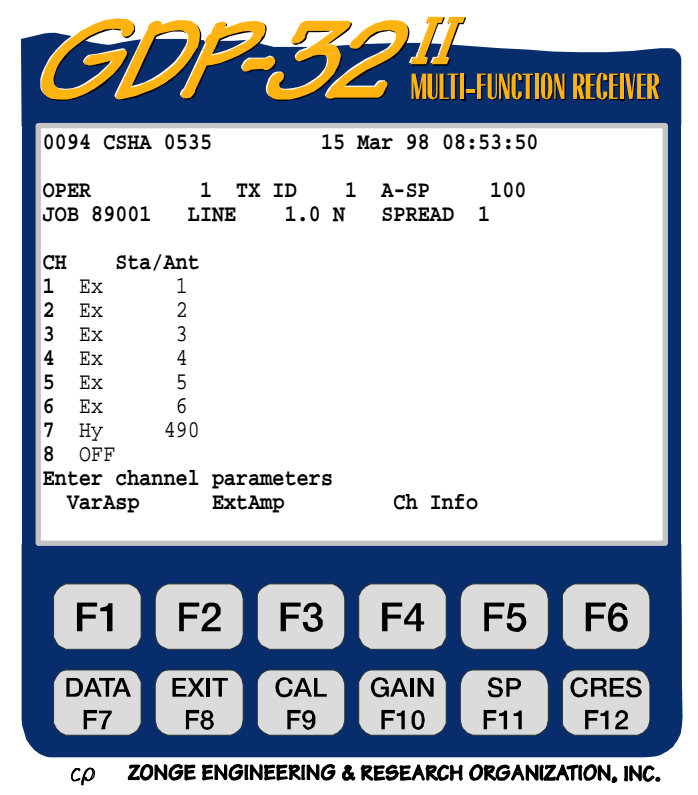

#### 支单 4.

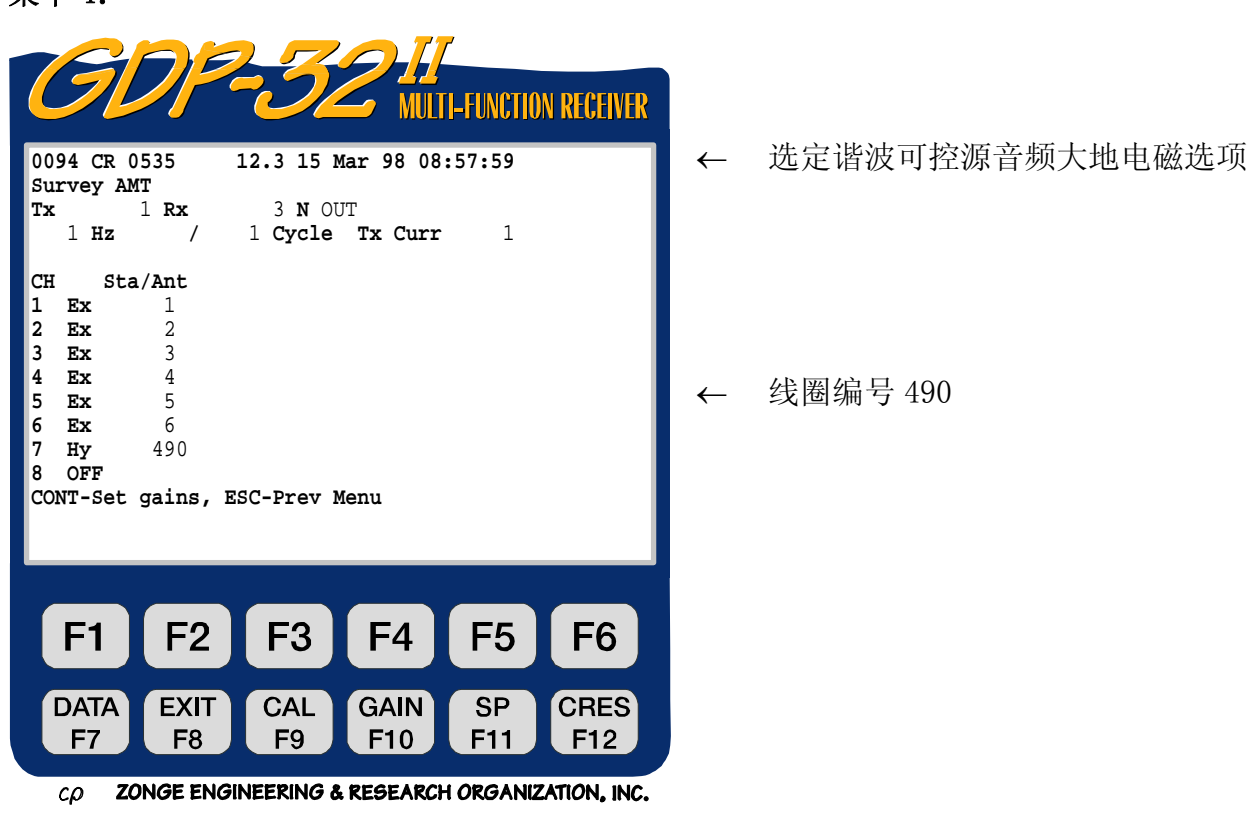

对菜单 3 和 4 的操作,与标准可控源音频大地电磁测量类型相同。欲知更多信息,可参看 可控源音频大地电磁(CSAMT)程序的有关章节。

### **10.11** 野外布置

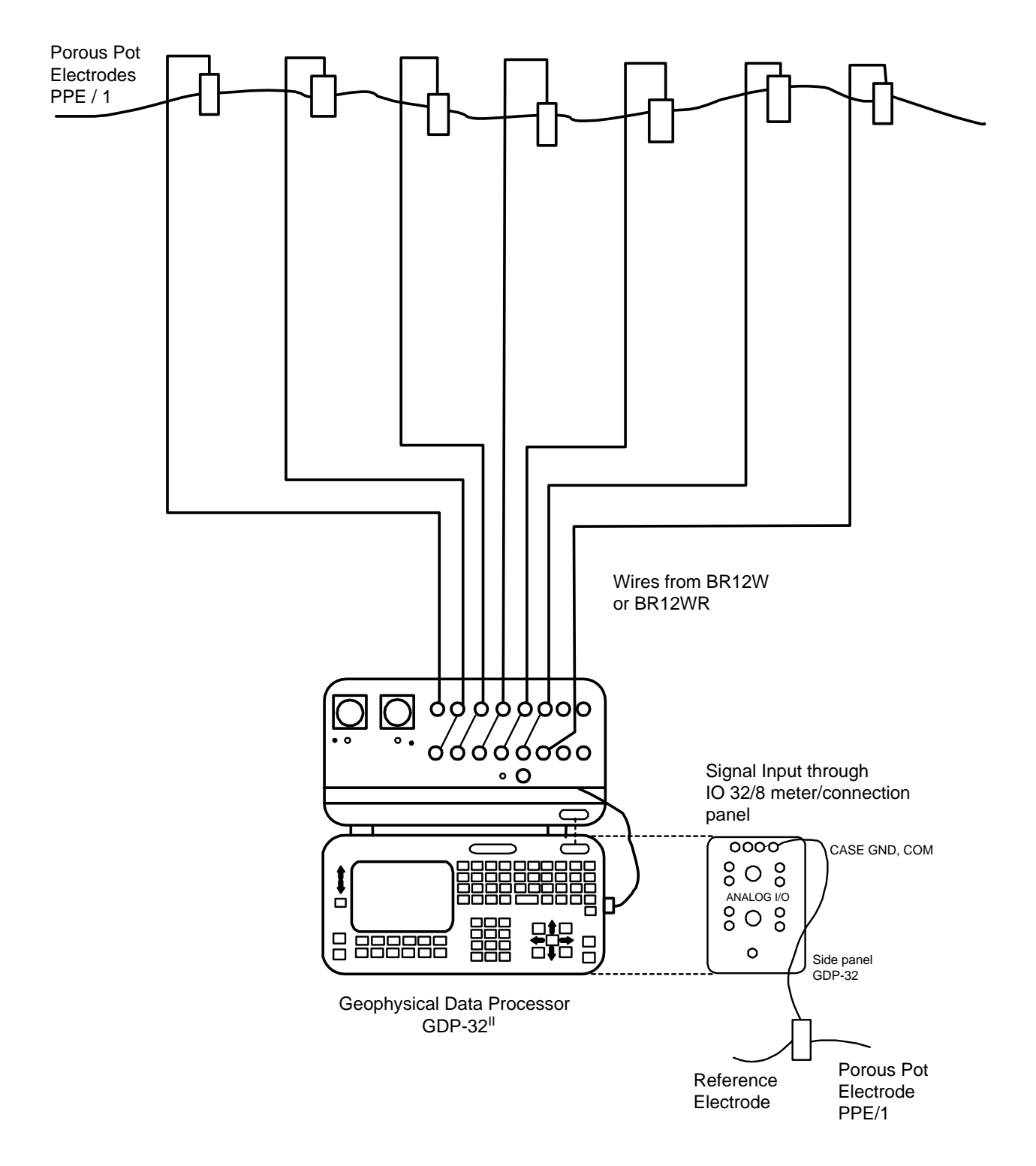

#### GDP 配置:电阻率、时域激电、电阻率相位激电、无参考复电阻率

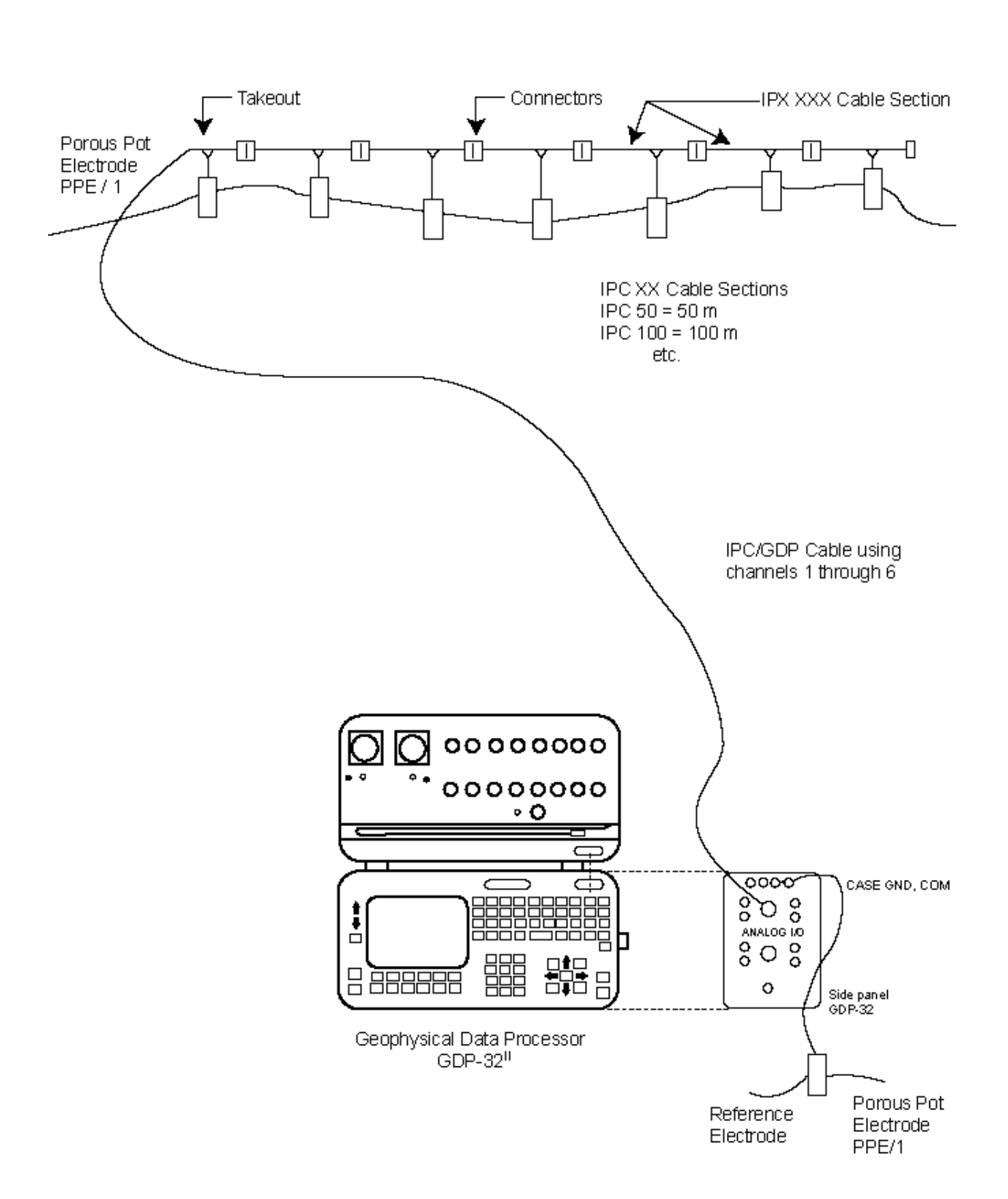

### 使用逐点移动电缆的 GDP 配置: 电阻率、时域激电、电阻率相位激电和无参考复电阻率

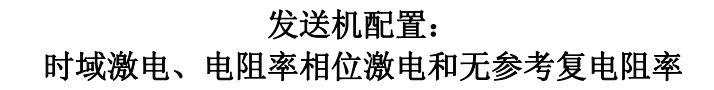

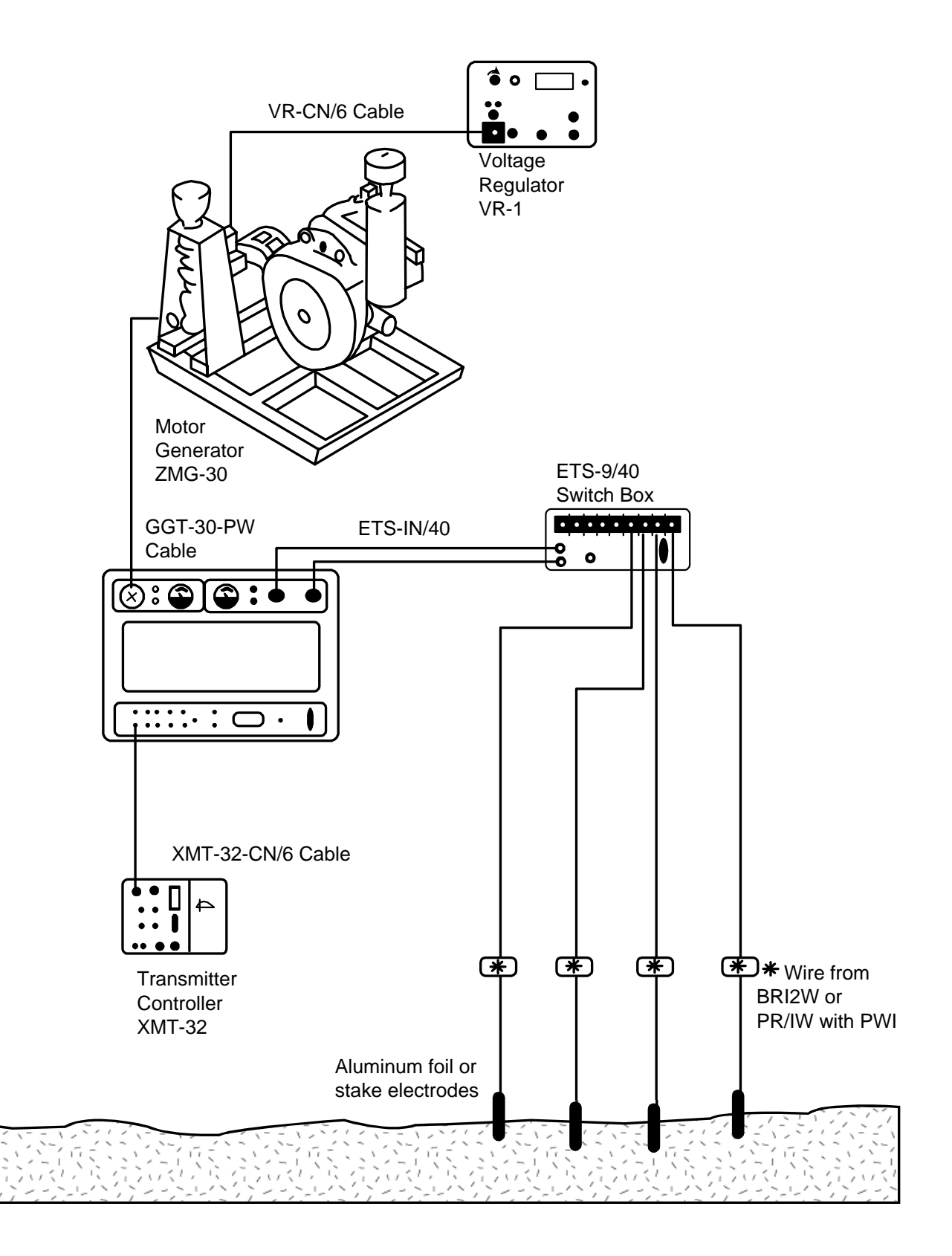

具有电流参考的发送机配置

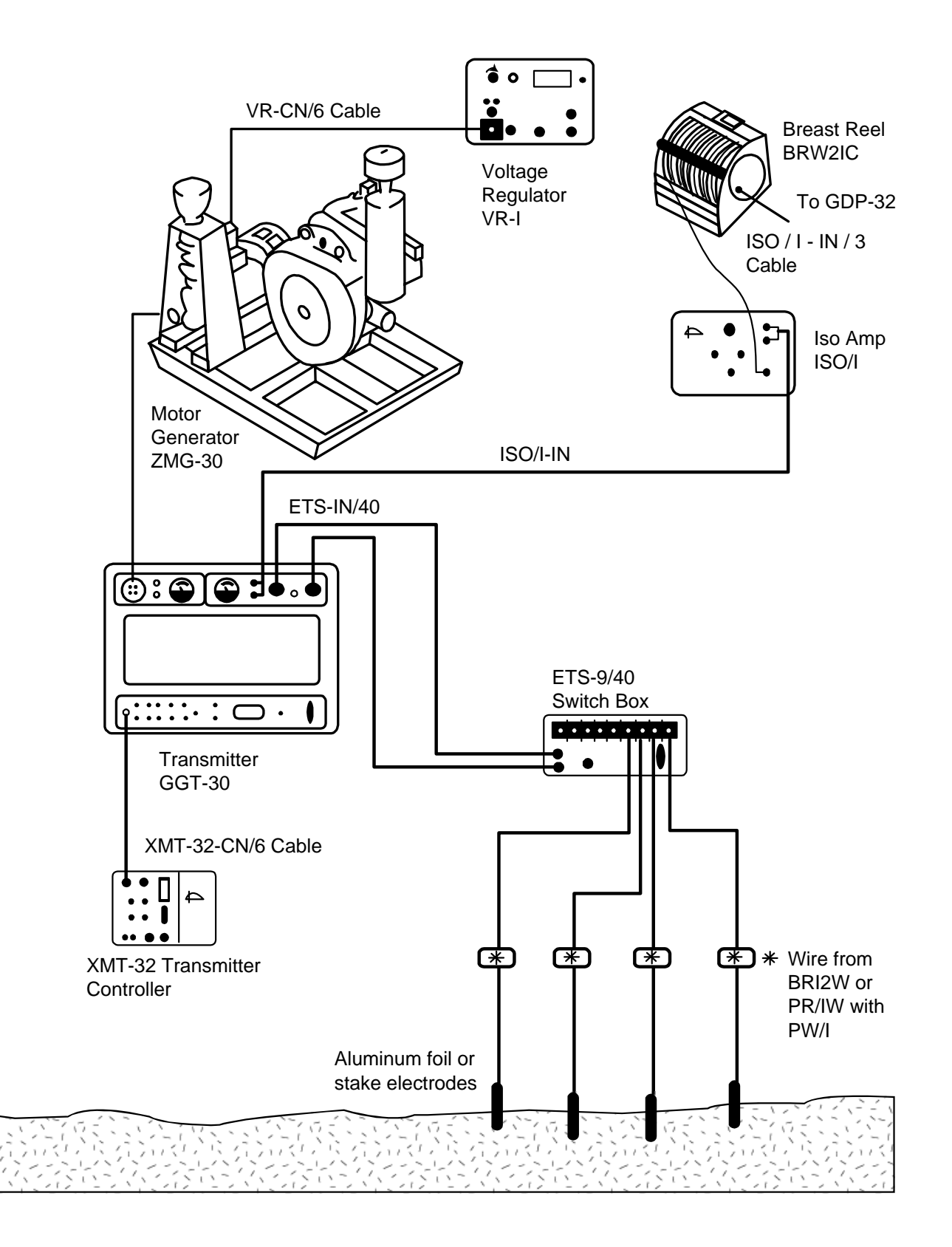

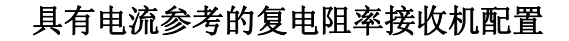

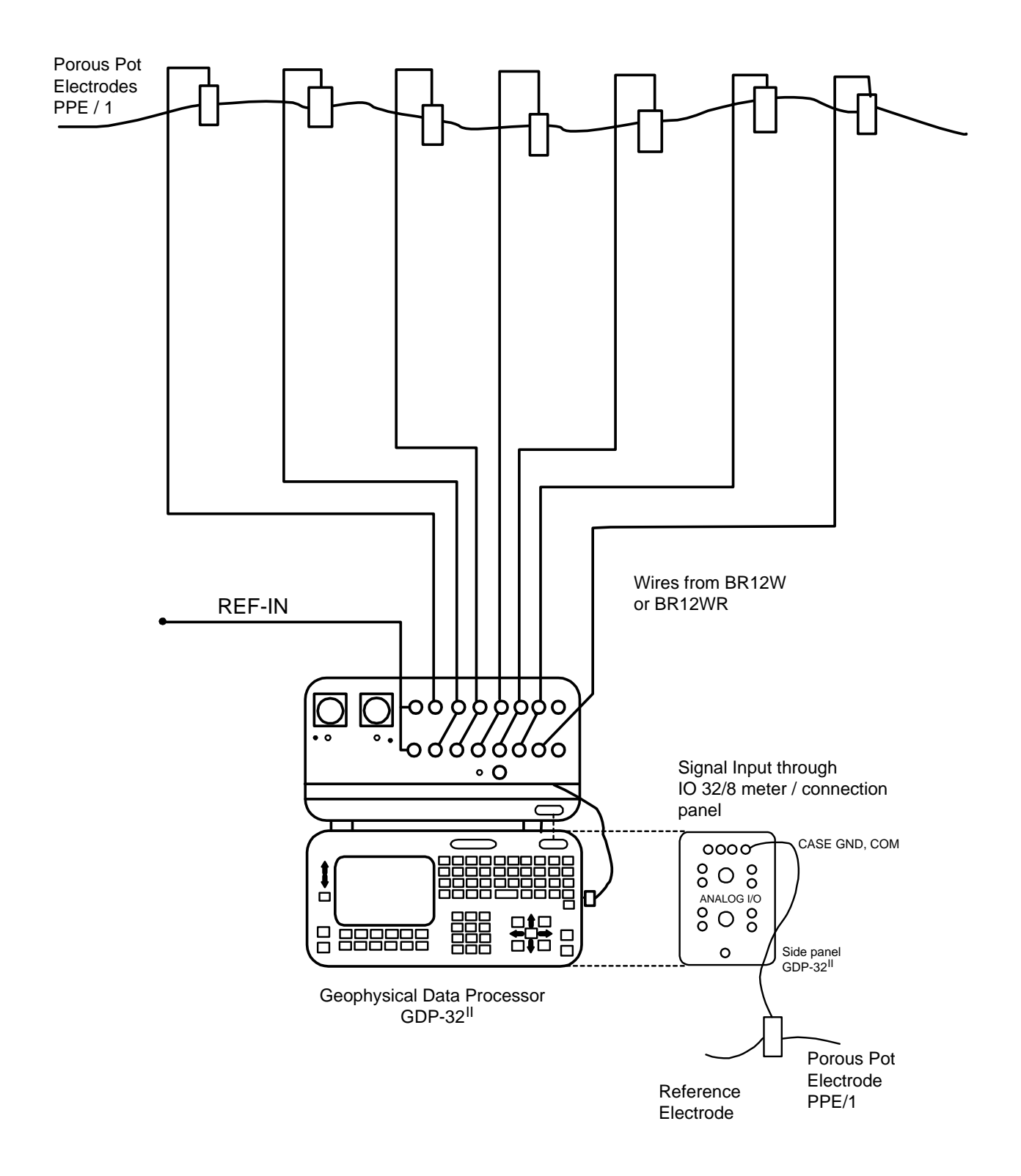

#### 带参考信号时的校准

# CRIP Full Reference Calibration Wiring Diagram

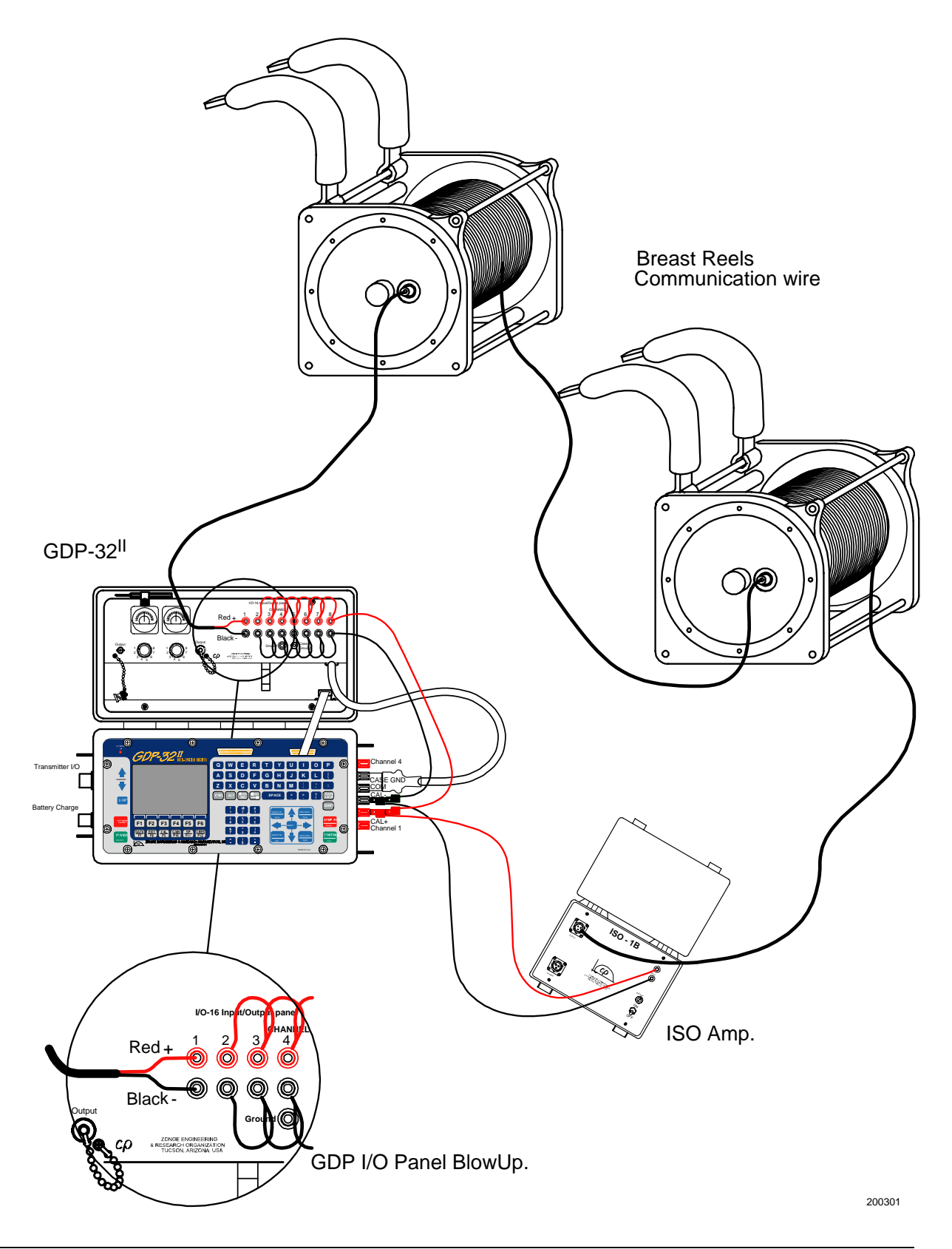

#### 实验室岩石测量配置

#### LABORATORY ROCK MEASUREMENT SETUP

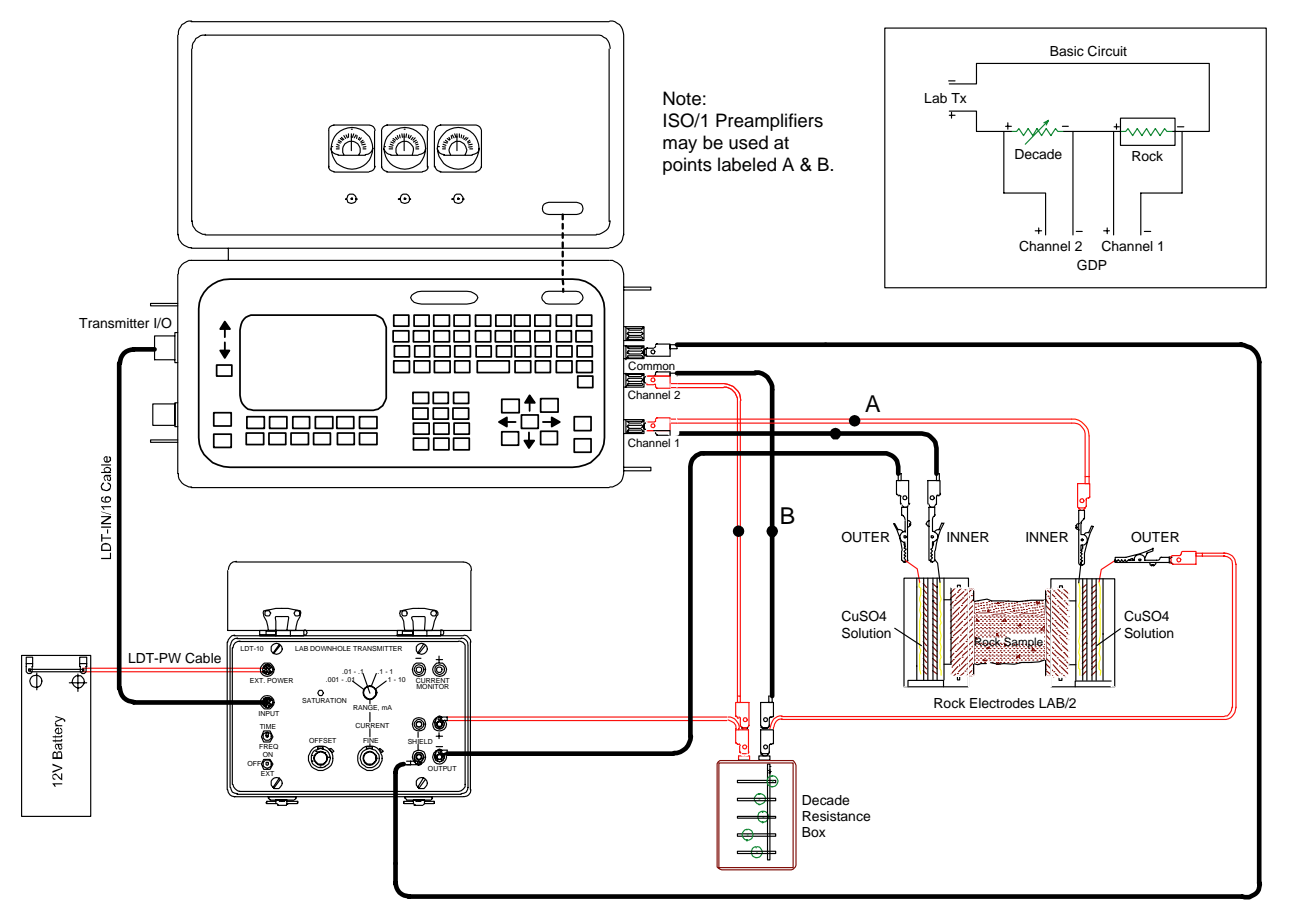

#### 交替式实验室岩石测量配置

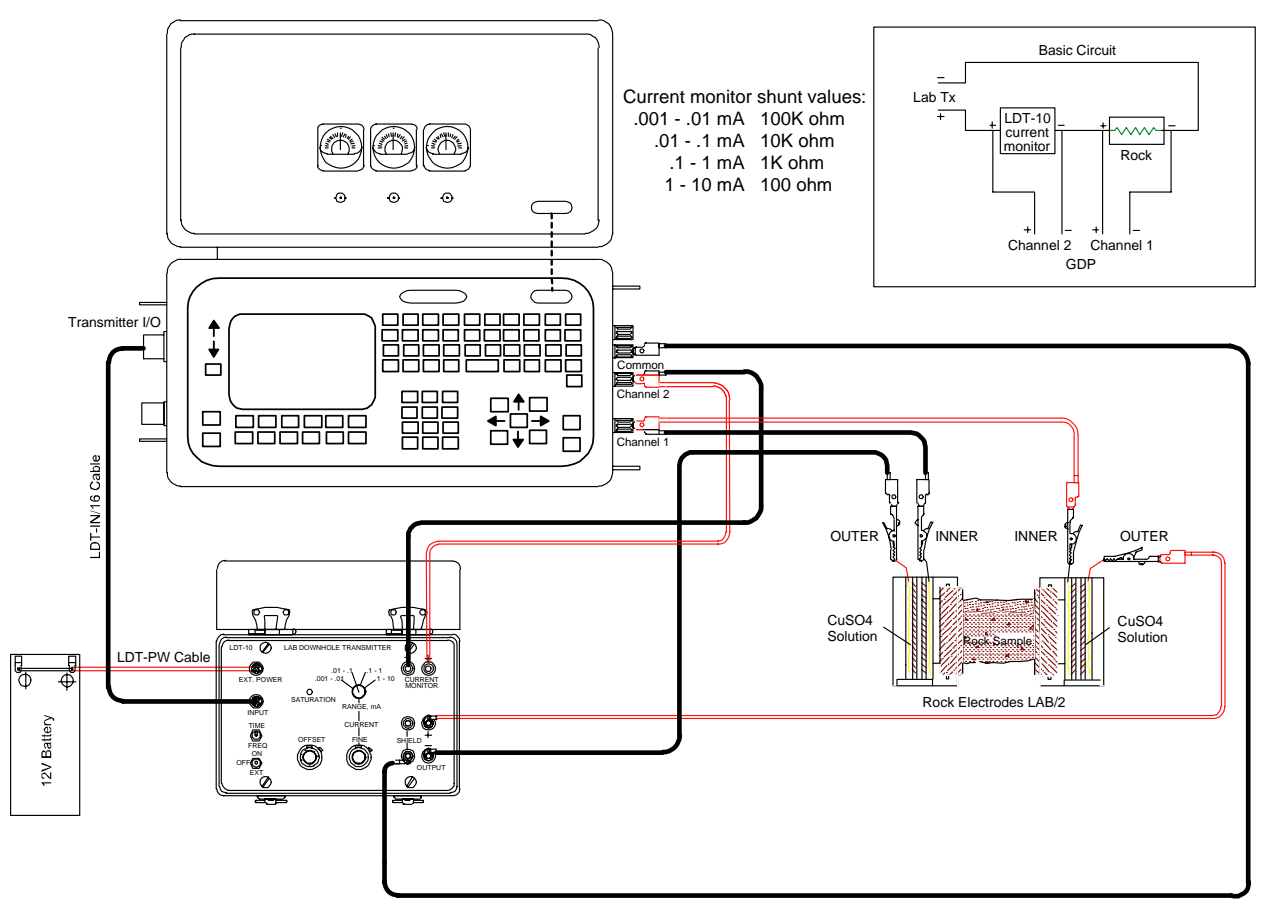

### ALTERNATE LABORATORY ROCK MEASUREMENT SETUP